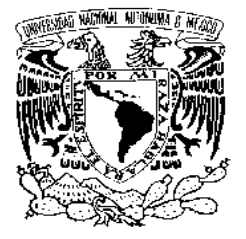

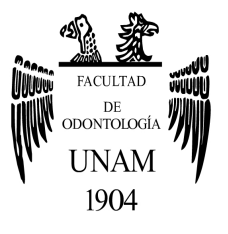

# **FACULTAD DE ODONTOLOGÍA**

SISTEMA CEREC CAD-CAM EN ODONTOLOGÍA RESTAURADORA COMPUTARIZADA.

## **T E S I N A**

QUE PARA OBTENER EL TÍTULO DE

**C I R U J A NO D E N T I S T A** 

P R E S E N T A:

JUAN CARLOS RUIZ NARAKU.

TUTOR: C.D. EDUARDO GONZALO ANDREU ALMANZA.

MÉXICO, D.F. **2009**

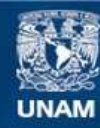

Universidad Nacional Autónoma de México

**UNAM – Dirección General de Bibliotecas Tesis Digitales Restricciones de uso**

## **DERECHOS RESERVADOS © PROHIBIDA SU REPRODUCCIÓN TOTAL O PARCIAL**

Todo el material contenido en esta tesis esta protegido por la Ley Federal del Derecho de Autor (LFDA) de los Estados Unidos Mexicanos (México).

**Biblioteca Central** 

Dirección General de Bibliotecas de la UNAM

El uso de imágenes, fragmentos de videos, y demás material que sea objeto de protección de los derechos de autor, será exclusivamente para fines educativos e informativos y deberá citar la fuente donde la obtuvo mencionando el autor o autores. Cualquier uso distinto como el lucro, reproducción, edición o modificación, será perseguido y sancionado por el respectivo titular de los Derechos de Autor.

## AGRADECIMIENTOS.

A DIOS por haberme dado esta vida tan bella. Gracias AB-BÀ.

A mi mamá por haberme dado la vida y apoyarme en mis decisiones. Se que desde el cielo me das tus bendiciones.

A mi papá por ayudarme en todo momento y formarme en valores, gracias papi te amo.

A Nelly por apoyarme en todo momento para realizar este sueño que se esta volviendo realidad. Te amo gordita hermosa.

A mis hijos Rodrigo y Carolina por darme un motivo en la vida para salir adelante. Los adoro mis tesoros.

A mi hermana Zandra, mí cuñado Tino, mis sobrinos Zofia, Diego y Estelita, por apoyarme siempre incondicionalmente en todo momento.

A mis tías Rosi y Gloria por apoyarme moralmente.

A José Antonio por bridarme su amistad incondicional por ser más que un amigo un hermano. Tqm

A Paulina por ser una amiga que siempre esta cuando la necesito. Gracias por tu amistad. Tqm.

A Dinorah por ser una gran amiga que siempre estuvo conmigo en los tiempos difíciles y conté con su apoyo siempre. Gracias amiguita. Tqm.

A Edith nunca te voy a olvidar flaquita linda, se que desde el cielo me ayudas y siempre estas en mi corazón. Te amo. Al doctor Alejandro Romero Guizar, gracias amigo por haberme orientado en que profesión elegir, ahora soy lo que soy gracias a ti, que Dios te bendiga.

A la Dra. María Luisa Cervantes por haber tenido la dicha de haberla conocido y ser un apoyo en el transcurso de este hermoso seminario. Gracias.

Al doctor Eduardo Gonzalo Andreu, por apoyarme en este proyecto tan importante en mi vida profesional. Gracias doctor. A mis amigos David García, David Cervantes, Alexander, Hugo, Goyo, Betty, Licha, Vero, Iván, Carlos y toda la banda del seminario de prótesis dental.

A mis cuñados Ruth, Esther, Anita, Érica, Lily, Samuel, Marco y Benjamín. Mis concuños Aure, Marcos, Ismael, Rossy y Noemí, mis sobrinos Liliana, Mariana, Ivòn, Omar, Marcos, Erik, Cristian, Christopher, Iràm.

# **ÍNDICE.**

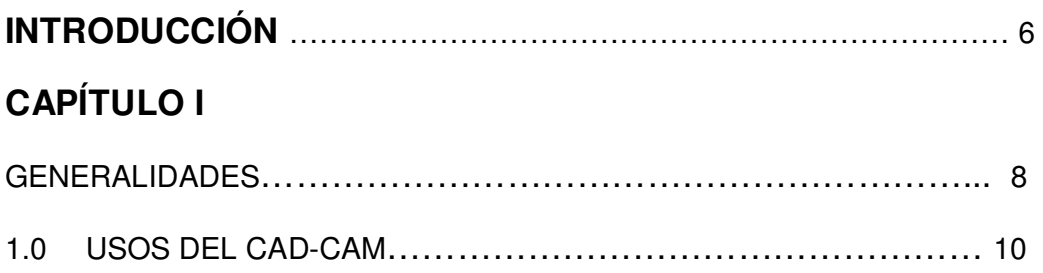

# **CAPÍTULO II.**

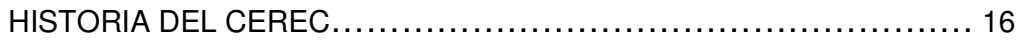

# **CAPÍTULO III.**

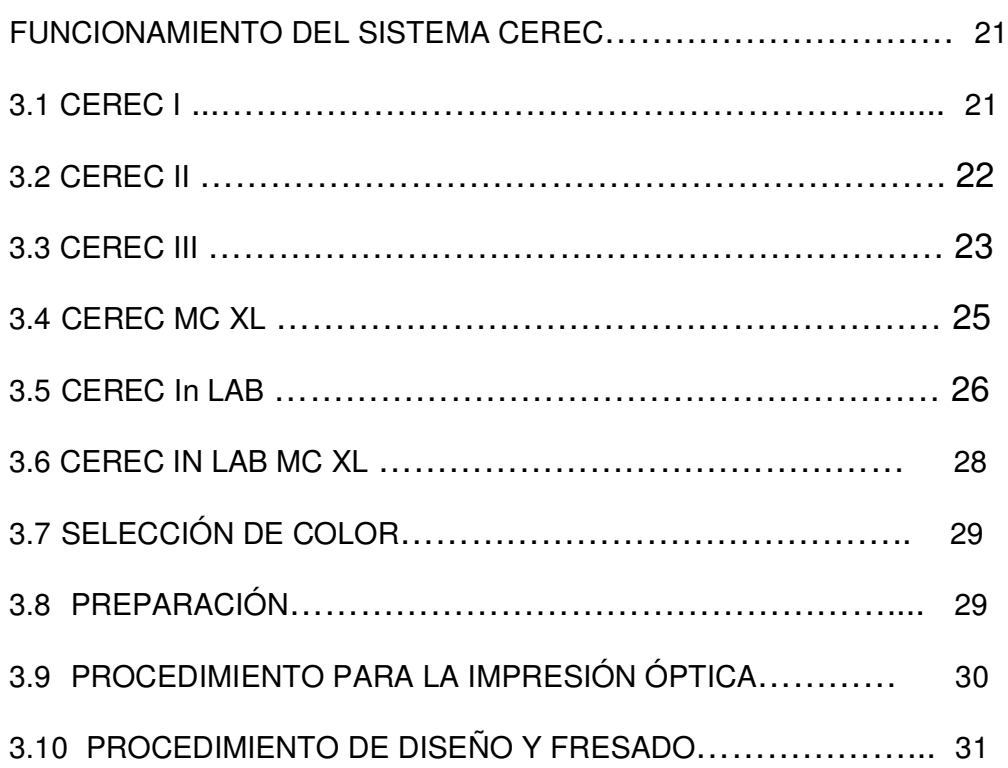

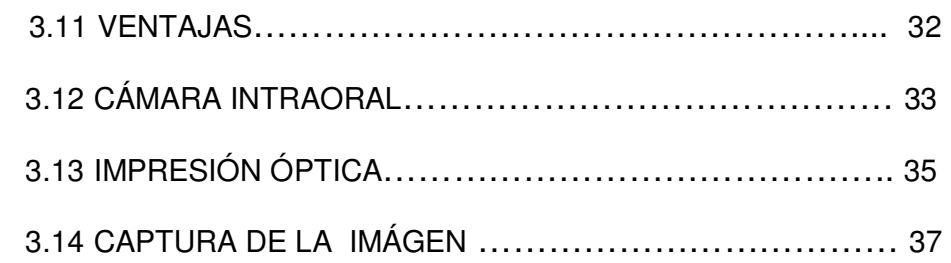

# **CAPÍTULO IV.**

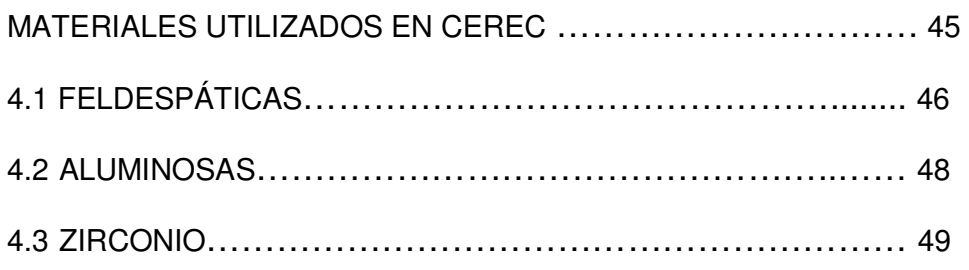

# **CAPÍTULO V.**

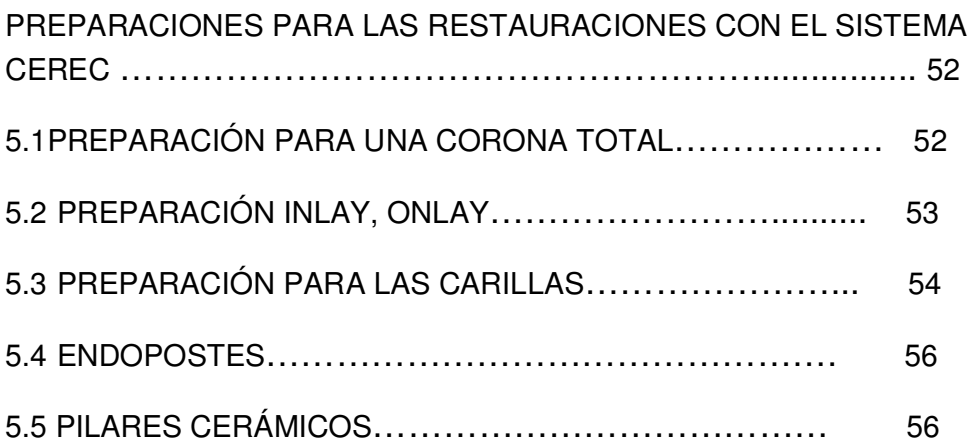

# **CAPÍTULO VI.**

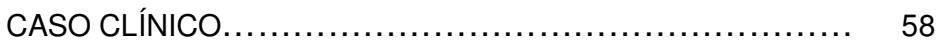

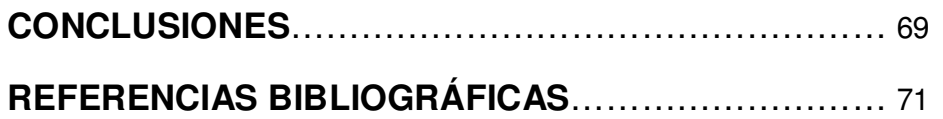

## **INTRODUCCIÓN.**

 El aumento en la demanda de materiales estéticos impulsa a la odontología con frecuencia a la búsqueda de materiales innovadores, ya que el paciente en la actualidad busca lo que es más natural a su aspecto de cómo era antes de tener una restauración o un diente destruido por factores como caries o traumatismos<sup>1</sup>. Actualmente hay equipos capaces de hacer el trabajo acortando tiempo de trabajo<sup>2</sup>.

Estas necesidades impulsaron la asociación de programas gráficos con computadora (CAD) y la fabricación asistida por computador (CAM)<sup>3</sup>. Esta tecnología se creó en los años 50´s y se ideo originalmente para sistemas de ingeniería, con el paso del tiempo se fue perfeccionando<sup>4</sup>. Con esta tecnología se pueden desarrollar sin pasar por prototipos y por consiguiente gastos extras infinidad de productos que van desde un avión hasta un diente.

El CAD CAM en odontología se puede aplicar en varias áreas como son la prótesis dental fija y removible, prótesis maxilofacial, (aun en experimentación), implantología, ortodoncia y cirugía maxilofacial.

El sistema CEREC (ceramic reconstruction) se desarrollo en los años 80´s desarrollado por el odontólogo suizo Werner Mormann y el ingeniero italiano marco Bradestini, lo introdujeron al mercado por siemens en 1985<sup>2</sup>.

La clave del éxito de estos materiales son sus propiedades físicas y químicas las cuales no se alteran en el proceso de fresado y mantienen de esta forma sus propiedades y tersura superficial.

Así se creó un binomio en odontología e ingeniería que fueran capaces de crear prótesis dentales precisas y de gran calidad, teniendo lista una prótesis en 2 horas a partir de unos bloques prefabricados con coeficiente de expansión térmica y modulo de elasticidad semejante al diente natural<sup>2</sup>.

El sistema CEREC aplicado a la odontología restauradora hace posible el ahorro de tiempo en cuanto a su fabricación de las prótesis, la confección de provisionales y sobre todo a que el paciente no tiene que acudir a varias citas al consultorio dental sino a una sola y tener la satisfacción de ver su prótesis desde que se diseña hasta que es colocada en la cavidad oral.

## **CAPÍTULO I.**

## **GENERALIDADES.**

 Para empezar a hablar acerca del CAD-CAM debemos de saber de que estamos hablando. CAD significa Diseño Asistido por Computadora y CAM Fabricación Asistida por Computadora<sup>1</sup> lo cual significa en ingles: COMPUTER AIDED DESIGN (CAD) y COMPUTER AIDED MANUFACTURING  $(CAM)^2$ .

Estas dos tecnologías juntas crean un sistema capaz de diseñar infinidad de objetos<sup>3</sup>. Se uso originalmente para la ingeniería. Su origen es en la década de los años cincuenta. A principios de esta década aparece una pantalla grafica que era capaz de crear dibujos simples pero no de forma interactiva. En 1957 el Dr. Patrick Hanrati<sup>4</sup> concibió el primer software al cual llamo CAD lo que le valió ser considerado el padre de esta tecnología. (Figura 1).

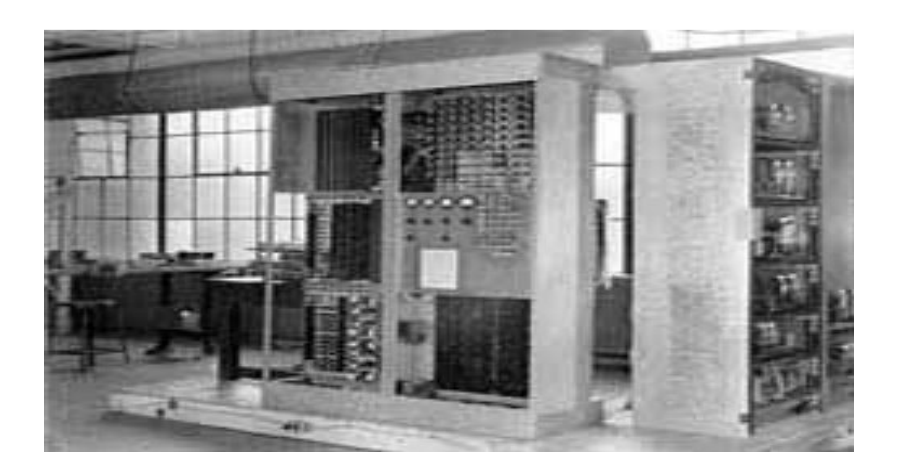

Figura 1. Primer Sistema CAD-CAM fabricado en los años 50`s<sup>4</sup>.

En 1955 se crea un lápiz óptico<sup>5</sup> que dará inicio posteriormente a los gráficos interactivos, y a finales de esa década aparecen ya las primeras maquinas de herramienta, y la compañía automotriz General Motors comienza a aplicarla en el uso interactivo de gráficos en sus diseños de autos. (Figura 2).

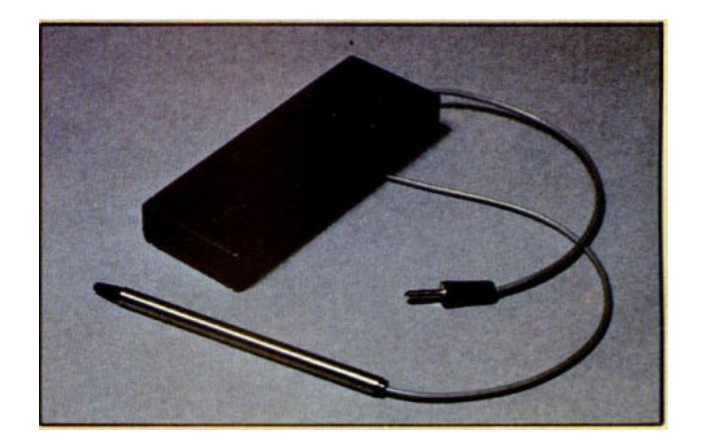

Figura 2. Lápiz óptico 5 .

En 1960 es una década crucial para el desarrollo de gráficos por computadora, y aparece el termino CAD. Se empieza entonces a desarrollar en varias ramas de la industria y fue el detonante para que empezaran a aparecer pantallas de computadoras comercialmente.

En 1970 se consolidan las investigaciones y se adopta esta tecnología con la cual se beneficia la industria por su increíble potencial al cual se puede aplicar. Aparecen en esta época los primeros sistemas 3D aunque solamente en prototipos, junto con los sistemas de modelado, control numérico, etc.

En 1980 ya se unen las dos técnicas, CAD-CAM las cuales se propiciaron por los avances en el hardware y aplicaciones en 3D las cuales ya eran capaces de manejar superficies complejas y un modelado solido. En esta apoca ya se empieza a aplicar el CAD-CAM en multitud de campos de la industria y se empieza a hablar de la REALIDAD VIRTUAL<sup>5</sup>.

EN 1990 ya se caracteriza por la automatización cada vez más compleja de procesos industriales en los que se están integrando diversas técnicas de diseño, análisis, simulación y fabricación. La evolución del hardware y las comunicaciones hacen que la tecnología CAD-CAM solo tenga la limitación de la imaginación de los usuarios. De hecho a dejado de ser una opción dentro de la industria, más bien ya es la única opción actualmente, lo que es muy importante en este mundo que esta globalizado y altamente competitivo<sup>6</sup>.

### **1.0 USOS DEL CAD-CAM**.

 Debido a que tiene infinidad de ventajas se combinan el diseño y la fabricación asistidos por computadora en los sistemas CAD-CAM, esto permite la transferencia de información desde la etapa de diseño hasta la

planificación de un producto sin necesidad de capturar manualmente los datos geométricos de la pieza o piezas a elaborar. La base de datos que se desarrolla durante el CAD, es procesada por el CAM. Para obtener los datos y las instrucciones necesarias para operar la maquinaria y controlarla y así tener las pruebas de la calidad del producto<sup>2</sup>.

 La función de CAD-CAM, es importante en operaciones de mecanizado, la posibilidad que da describir la trayectoria de la herramienta para las diversas operaciones a realizar como por ejemplo el torneado, fresado y taladrado con un control numérico. Las instrucciones se realizan por medio de la computadora y se pueden modificar por el operador y así se comprueba visualmente si la trayectoria es correcta evitando piezas defectuosas o de mala calidad, lo cual es una enorme ventaja en la industria.

 En cualquier momento es posible modificar la trayectoria de la herramienta para tener en cuenta otras formas de piezas que se vallan a mecanizar. También el sistema CAD-CAM es capaz de codificar y clasificar piezas que tengan formas semejantes en grupos, mediante codificación alfanumérica.

 El surgimiento de esta tecnología, ha tenido un gran impacto en la manufactura al normalizar el desarrollo de los productos y reducir así los esfuerzos en el diseño y el trabajo con prototipos de igual manera reducir los costos y el tiempo tan importantes en las grandes empresas. Un ejemplo que mencionare es el de un avión de pasajeros el cual fue diseñado totalmente por computadora<sup>6</sup>, este avión originalmente se fabricaba a base de prototipos y simuladores, con la tecnología CAD-CAM, ahora se fabrica directamente sin pasar por los puntos mencionados renglones arriba. El costo de este desarrollo fue de seis millones de dólares.

 Algunas aplicaciones características del CAD-CAM son las siguientes:

 Calendarización para control numérico, control numérico computarizado y robots industriales, diseño de dados y moldes para fundición en los que por ejemplo se pre programan tolerancias de contracción y fractura, diseño de herramientas y soportes, electrodos para electroerosión, control de calidad e inspección, planeación y calendarización del proceso, distribución de planta, dibujos realizados con software CAD las cuales se pueden dividir en programas de dibujo en dos dimensiones (2D) y modeladores en tres dimensiones (3D). las herramientas de dibujo 2D se basan en valores geométricos vectoriales como lo son puntos, líneas, arcos y gráficos<sup>6</sup>. Los modeladores 3D, añaden superficies y sólidos. El usuario puede asociar a cada valor una serie de propiedades como color, capa, estilo de línea, nombre, definición geométrica, etc.; que permiten manejar la información de forma lógica, además pueden asociarse a estos valores o conjuntos de estos otro tipo de propiedades como material, etc., que permiten enlazar el CAD a los sistemas de producción, de los modelos realizados se pueden obtener planos con notas para generar documentación técnica específica de cada proyecto. Los modeladores 3D pueden además reproducir visualizaciones fotorrealistas del producto aunque a menudo se exportan los modelos a programas especializados en visualización y animación. Los sistemas CAD se utilizan para generar modelos con muchas características, sino es que todas, de un determinado producto, las cuales pueden ser el tamaño, contorno y forma de cada componente almacenados como dibujos bi y tridimensionales, una vez almacenados los datos, el diseñador puede manipularlos y modificarlos con facilidad para avanzar en el desarrollo del producto, además se pueden compartir e integrarse ideas combinadas de varios diseñadores, ya que es posible mover los datos dentro de redes informáticas, con lo que los diseñadores e ingenieros situados en lugares lejanos entre si pueden trabajar en equipo<sup>19</sup>. Los sistemas CAD, también permiten simular el funcionamiento de un producto, por ejemplo simular

el comportamiento de un producto, verificando si sus componentes funcionaran tal y como se prevé, si un puente puede soportar determinada carga, si una salsa de tomate fluirá adecuadamente desde un envase de nuevo diseño, etc. <sup>6</sup>.

 Cuando los sistemas CAD se conectan a equipos de fabricación también controlados por computadora conforman el sistema integrado CAD-CAM, la fabricación asistida por computadora, ofrece infinitas ventajas con respecto a los métodos más tradicionales de control de equipos de fabricación. Por lo general los equipos CAM conllevan a la eliminación de errores del usuario y la reducción de los costos de mano de obra, sin embargo, la precisión constante y el uso óptimo previsto del equipo presentan ventajas aun mayores. Por ejemplo las cuchillas y herramientas de corte se desgastaran más lentamente y se estropearan con menos frecuencia<sup>3</sup>, lo que reducirá mas los costos de fabricación, frente a este ahorro, pueden aplicarse los mayores costos de bienes de capital o posibles implicaciones sociales de mantener la productividad con una reducción de la fuerza de trabajo $^3$ .

Los equipos CAD-CAM se basan en una serie de códigos numéricos almacenados en archivos informáticos, para controlar las tareas de fabricación. Este control numérico por computadora (CNC) se obtiene describiendo las operaciones de la maquina en términos de los códigos especiales y de la geometría de formas de los componentes, creando archivos informáticos especializados o programas de piezas. La creación de estos programas de piezas es una tarea que, en gran medida se realiza en la actualidad por software informático especial que crea el vínculo entre los sistemas CAD y CAM.

 Las características de los sistemas CAD-CAM, son aprovechadas por los diseñadores, ingenieros, arquitectos y fabricantes<sup>5</sup> para adaptar a las necesidades especificas de sus situaciones, por ejemplo, un diseñador

13

puede utilizar el sistema para crear rápidamente un primer prototipo y analizar la viabilidad de un producto mientras que un fabricante use este sistema porque es el único modo de poder fabricar con precisión un componente complejo.

 El sistema CAD-CAM está en constante expansión, los fabricantes de indumentaria pueden diseñar el patrón de una prenda en un sistema CAD, patrón que se sitúa de forma automática sobre la tela para reducir al máximo el derroche de material y de esta forma ahorrar dinero y material, al ser cortado con exactitud con una sierra o un laser CNC, además de la información de CAD que describe el contorno de un componente de ingeniería, es posible escoger el material más adecuado para su confección en la base de datos de la computadora y emplear así una gran variedad de maquinas CNC combinadas para producirlo<sup>6</sup>. La fabricación integrada por computadora (CIM) aprovecha plenamente el potencial de esta tecnología al combinar una amplia variedad de actividades asistidas por computadora, las cuales pueden concluir en el control de existencias, el cálculo de costos y el control total de cada proceso de producción, esto ofrece una mayor flexibilidad al fabricante, permitiéndole a la empresa respondes con mayor agilidad y rapidez a las demandas del mercado y al desarrollo de nuevos productos.

 En el futuro se incluirá la integración más frecuente de este sistema a la realidad virtual, la cual permitirá a diseñadores trabajar con modelos virtuales prototipos de productos mediante la computadora, en lugar de tener que construir costosos modelos o simuladores para comprobar su efectividad. También la elaboración de prototipos rápidos es una evolución del sistema CAD-CAM, en la que imágenes tridimensionales se convierten en modelos reales empleando equipos de fabricación especializada como el *Estereolitografo*<sup>6</sup> (Figura 3).

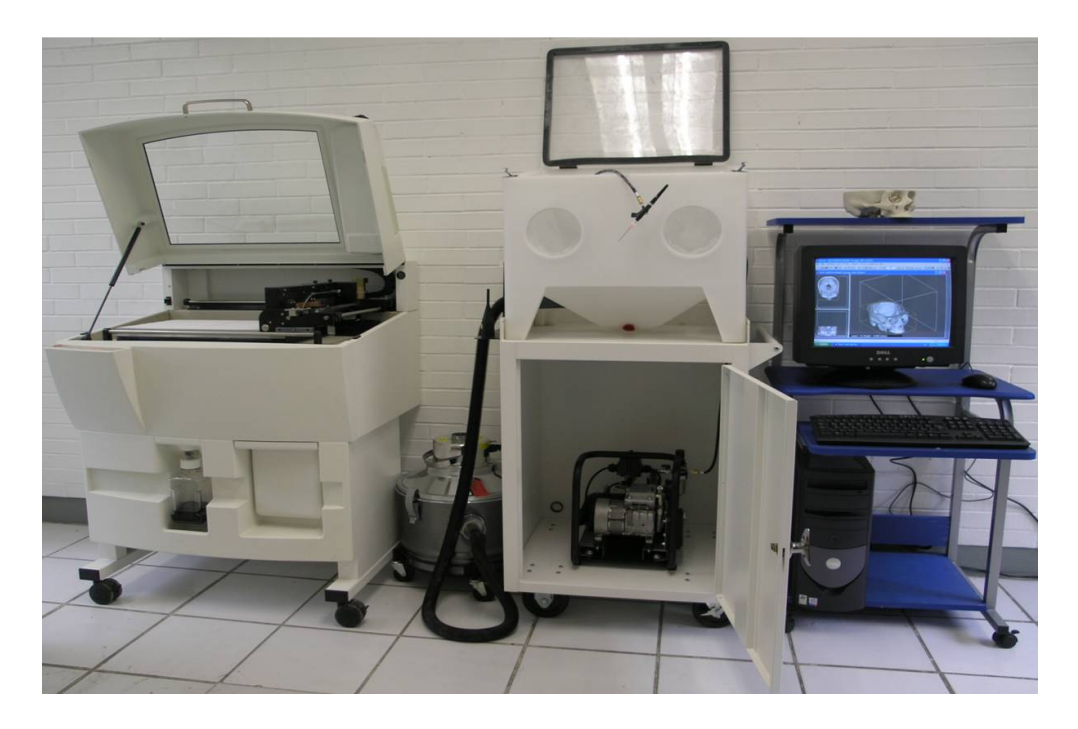

Figura 3. Estereolitógrafo (cortesía de la especialidad de Prótesis Maxilofacial UNAM).

 En la Odontología se aplica en diversas disciplinas como son la Prótesis dental, enfocándose no solamente a la Prótesis dental estética, sino a diversos campos como la implantologia, la Prótesis removible, la prostodoncia y actualmente en la Prótesis maxilofacial, la cual actualmente está en fase de desarrollo.

## **CAPÍTULO II.**

## **HISTORIA DE CEREC.**

 En este capítulo se hablará del sistema CEREC (CERAMIC RECONSTRUCTION).

 No podía faltar poner como antecedentes que el CAD-CAM también entra en la rama de la odontología. Su historia se remonta a la década de 1980 el cual fue desarrollado por un odontólogo llamado Werner Normann y un ingeniero italiano Marco Brandestini<sup>2</sup>, que lo introdujeron al mercado por medio de la compañía SIEMENS en 1985, la cual daría origen a la CASA SIRONA DENTAL COMPANY<sup>2</sup>. Figura (4).

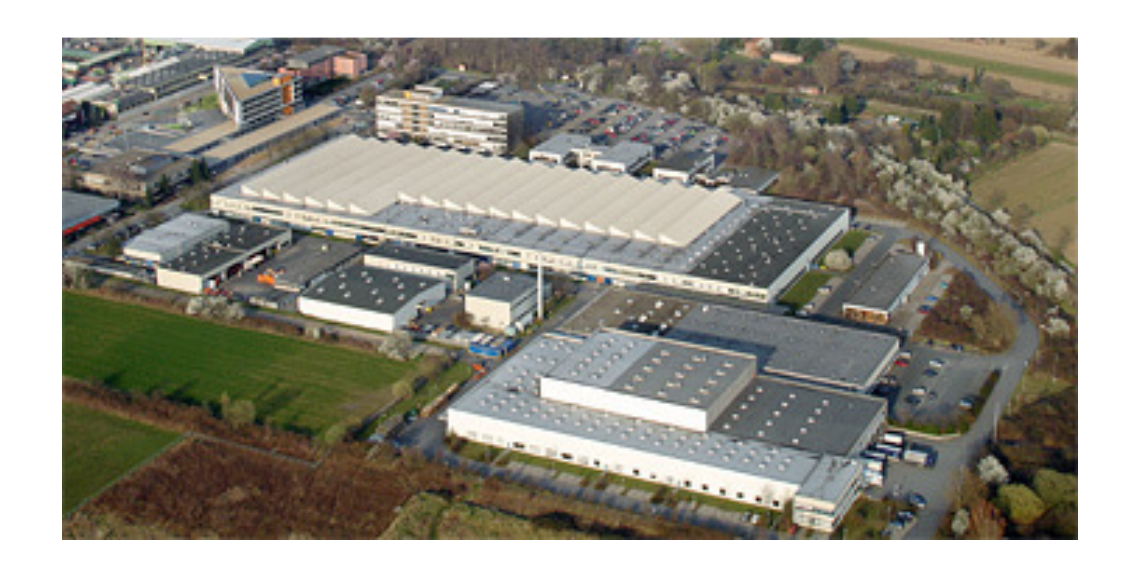

Figura 4 Sirona Dental Systems 7

 SIRONA se escucha por primera vez en el año de 1955, con una unidad dental la cual se llamó SIRONA de SIEMENS, la cual usaba un motor de la compañía antes citada, en 1963, se crea la fundación de la sucursal de los Siemens Reigniger Werke AG en Bensheim, sede actual de Sirona Dental Systems<sup>7</sup>, para el año de 1987, se introduce al mercado el sistema odontológico CAD-CAM-CEREC, para la fabricación con método directo de inlays cerámicas, en 1994, se crea una nueva época, sale al mercado el CEREC II, y para 1997 se adapta el software para restauraciones para CEREC II, con pantalla plana integrada SIVISION. En el año 2000, sale a la venta el sistema CEREC III, CEREC link, CEREC scan, C2 profeel, en el 2007 se crea el CEREC MC XL (Figura 5)<sup>7</sup>.

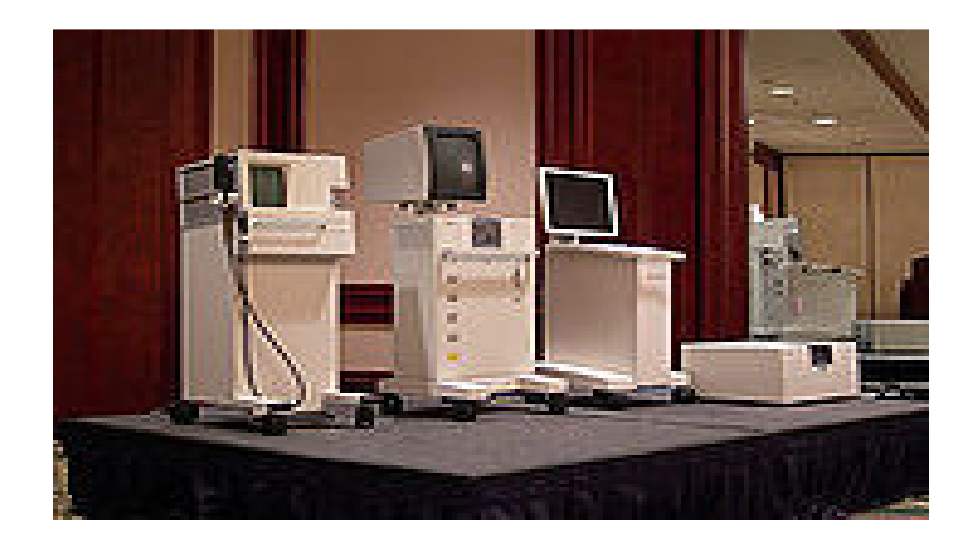

5<br>· Figura 5. CEREC I, CEREC II y CEREC III

 La primera restauración que se realizo fue el 19 de septiembre de 1985 en el Instituto Dental De La Universidad de Zurich<sup>2</sup>.

 La evolución del sistema CEREC ha sido muy significativa en los últimos años, mejorando así la calidad de las restauraciones y su fabricación. Se inicio con el CEREC I, pasando por el CEREC II y el CEREC III. Actualmente existe el CEREC MC XL. Con el software 3D.

El CEREC I fue la primera generación en 1985<sup>2</sup>. Revolucionó la odontología moderna, utilizaba un software con limitaciones graficas, se sustituyó en 1991, este ya contaba con captador óptico, ordenador y fresadora, todo esto agrupado a una sola maquina, sus desventajas eran el alto costo del equipo y el monitor en blanco y negro<sup>2</sup>.

 La deficiencia en capturar y visualizar la imagen dificultaba la realización del contorno y diseño de la restauración en la computadora produciendo menor fidelidad de contorno y adaptación, además solo contaba con un disco diamantado lo que hacía imposible los diseños en la cara oclusal de la restauración. Solamente se podían hacer restauraciones tipo onlay y limitados tipos de coronas fabricadas con este sistema.

 La segunda generación del sistema CEREC, fue el CEREC II SIRONA DENTAL). Fue introducida en el mercado europeo en octubre de 1994, la cual recibió varias aprobaciones de la FDA (FEDERACION DENTAL AMERICANA), para ser comercializado en Estados Unidos en 1996. Esta nueva generación paso de modificaciones externas (DESIGN) a internas (SOTWARE), permitiendo al operador diseñar y fresar una anatomía oclusal extrapolando los datos facilitados por el remanente dental y dientes adyacentes, formando así una superficie oclusal semejante a la preexistente en la dentición sana o diseñando y confeccionando una superficie oclusal compatible con la boca del paciente, esto aumenta la posibilidad de fabricar inlay, onlay, coronas y carillas prefabricadas<sup>8</sup>.

 La pantalla era ahora en colores, lo cual facilito el procedimiento de la delimitación de los márgenes, mejorando la calidad de adaptación de las restauraciones. Los nuevos software estaban basados en líneas que definían el trazado de la configuración de la cavidad y el cálculo automático del tamaño de la restauración, pero la ejecución del trazado era difícil de observar y también la definición del contorno<sup>2</sup>.

 En el año 2000, el CEREC III salió al mercado, dando así la tercera generación de la tecnología dental aplicada al CAD-CAM. En esta, la construcción y el control del software fueron hechos con la plataforma del Windows NT (Microsoft) integrado a una computadora (PC) y software. Las nuevas tecnologías computacionales se adicionaron a la tercera generación facilitando su desempeño operacional, con resultados rápidos y de fácil uso al operador lo cual significa menor tiempo de trabajo para diseñar el contorno de la restauración, almacenaje de datos y construcción de la superficie oclusal. Ahora cuenta con dos puntas diamantadas para el fresado, una cilíndrica y una troncocónica. El elemento clave de esta tecnología es la captura del infrarrojo, usando una cámara como escáner óptico topográfico que captura la imagen, produce una señal eléctrica y captura en tres dimensiones (3D) en la pantalla de la computadora<sup>2</sup>.

CEREC MC XL. Esta generación salió a la venta en el año del 2007, es similar al CEREC III solo que se diferencia porque tiene un doble motor y un sistema de fresa doble lo cual lo hace más eficiente que el anterior hasta un 60% más veloz que su antecesor la ventaja de su doble motor, es que si se fractura la fresa sigue con el fresado de la restauración hasta terminarla<sup>7</sup>. (Figura 6).

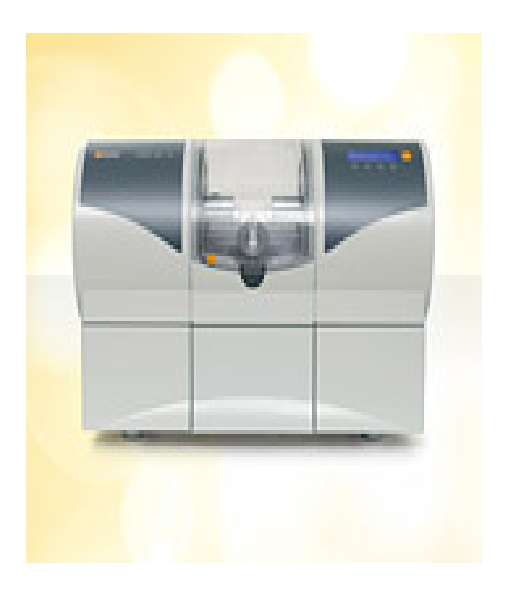

Figura 6. CEREC MC XL<sup>5</sup>.

## **CAPÍTULO III.**

## **FUNCIONAMIENTO DEL SISTEMA CEREC.**

 Para empezar a hablar de este sistema cabe mencionar que han salido al mercado odontológico cuatro generaciones de las que se mencionarán a continuación.

#### **3.1 CEREC I.**

 Este sistema se empezó a usar en la década de los años ochenta, este método revoluciono la odontología moderna. Utilizaba un software Cerec operación system (cos, versión 1.0, 1985) este presentaba limitaciones graficas, se sustituyo en 1991 por el software cos 2.0 y cos 2.1<sup>2</sup>. Las tres unidades del sistema estaban en una sola maquina las cuales eran captador óptico computadora y fresadora, tenía algunas desventajas como eran el alto costo del equipo, monitor en la pantalla de blanco y negro con aumento de solo ocho veces y el espacio de 50 nm para cada pixel usado en el diseño de la restauración. La deficiencia de capturar y visualizar la imagen dificultaba la realización del contorno y el diseño de la restauración en la computadora produciéndose así menor fidelidad del contorno y adaptación. A este sistema se le critico porque la unidad fresadora solo contaba con un disco diamantado lo que imposibilitaba darle forma a la cara oclusal, así como darle tinción a las restauraciones y los espacios marginales mayores que en otros métodos indirectos<sup>9</sup>, así como el inconveniente de terminar la cara oclusal con puntas diamantadas directamente en la boca del paciente.

#### **3.2 CEREC II.**

Es una fresadora integrada de diseño asistido por computadora $8$ . Se empezó a comercializar en el mercado europeo en 1994, y en estados unidos en 1996<sup>9</sup>, este sistema paso por modificaciones externas (diseño), e internas (software) permitiendo al operador diseñar y fresar una anatomía oclusal extrapolando los datos facilitados por la preparación y dientes adyacentes formando una superficie oclusal semejante a la preexistente en la dentición sana o diseñando y confeccionando una superficie oclusal compatible con la trayectoria funcional del paciente. Esta mejora se debe al hecho de la cámara fresadora la cual presenta un motor eléctrico con mejor capacidad y un disco diamantado de menor granulación (64nm) y una punta diamantada cilíndrica cambiable con otras de formatos alternativos. En un estudio que se realizo se comprobó que el tallado de precisión de Cerec II era 2.4 veces mayor que en la generación anterior<sup>9</sup>. Al agrandar la unidad de tallado de cuatro a seis ejes y actualizar el software (cos) de la oclusión y el complejo maquinado de las partes del suelo se eliminaron las limitaciones del primer sistema, además gracias a la tecnología más sofisticada puede crearse una oclusión anatómicamente adaptada y poco trabajo adicional, la desventaja, era incapaz de crear una anatomía oclusal secundaria, esta la desarrollaba el cirujano dentista en la cavidad oral después de la cementación de la restauración<sup>8</sup>.

 Este sistema permite confeccionar carillas individuales con reducción anatómica y coronas, así como el diseño de la carilla y su fabricación directa de cualquier forma tridimensional.

La cámara tridimensional se diseño para tener una tapa que se puede extraer y esterilizarse<sup>10</sup>. Se redujeron los pixeles dando esto una mayor precisión en la medición de la profundidad, la resolución de la impresión óptica se mejoró.

22

 Se realizaron estudios al cabo de cinco años de las evaluaciones clínicas y con microscopio electrónico de barrido (meb) de los inlays del primer Cerec las cuales se publicaron por Mormann y Krejci<sup>2</sup>, que afirmaron que las restauraciones inlays cerámico-adhesivas Cerec han alcanzado un tiempo de servicio de cinco años con éxito clínico convincente.

Isenberg, Essig y Leinfelder<sup>9</sup> describieron los resultados después de tres años y observaron que ninguna restauración presentaba caries secundaria por el lapso de este tiempo. Así que se concluyó que el sistema Cerec CAD/CAM es altamente eficaz para desarrollar restauraciones de excelente calidad clínica<sup>2</sup>.

#### **3. 3 CEREC III.**

 Se lanzó en el año 2000 es la tercera generación la cual consta de un sistema operativo Windows NT integrado a un computadora (PC) y software<sup>2</sup>, esto facilita el desempeño operacional con resultados rápidos y fáciles de manejar por parte del operador lo que significa menor tiempo para diseñar el contorno de la restauración y almacenaje de datos y la construcción de la cara oclusal. La unidad fresadora está separada del ordenador central y pantalla de diseño. La unidad fresadora tiene dos puntas montadas diamantadas para el fresado una es troncocónica y la otra cilíndrica. Los intercambios de información entre las dos unidades pueden ser por medio de un cable o de radio. LAN/WLAN, lo que permite poner a las unidades por separado. De esa manera mientras una restauración está siendo diseñada por el cirujano dentista, la otra puede ser fresada por un ayudante. (Figura 7 y 8).

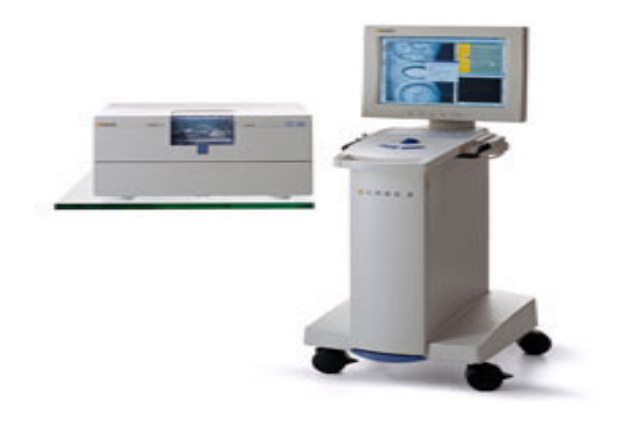

Figura7. Sistema completo CEREC III 5 .

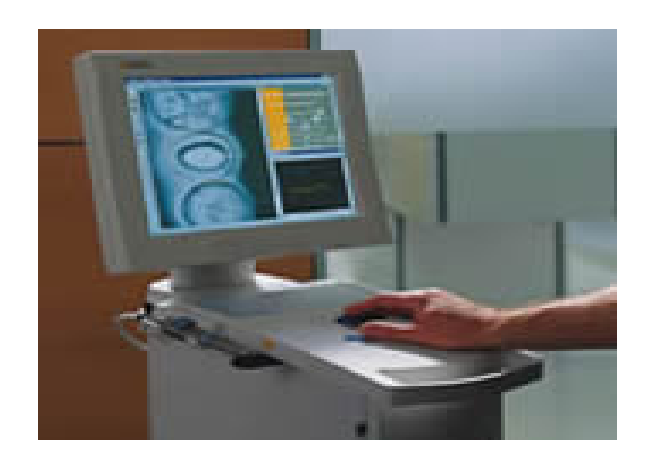

Figura 8. Operador diseñando la restauración en la impresión optica 5 .

#### **3. 4 CEREC MC XL.**

Esta generación salió al mercado odontológico en el año del 2007.

Cerec MC XL está basada en una acreditada concepción de equipo, el concepto de fresa gemela<sup>7</sup>. Éste permite un especial ahorro de tiempo gracias al procesado simultáneo de la restauración con dos fresas de diamante. Las fresas son accionadas por motores separados. Las consultas odontológicas que conceden importancia al confort y seguridad de funcionamiento pueden encargar también Cerec MC XL con un segundo par de motores. La ventaja es que, si se rompe una fresa que no haya sido cambiada a tiempo, el proceso de fresado puede continuar automáticamente sin interrupción $7$ .

La nueva generación de unidades de tallado tiene una mayor cámara de fresado. Puede fresar bloques de un tamaño hasta de 85 x 40 x 22 mm. O sea que el tamaño de los bloques a fresar ha aumentado al doble. Así pueden fresarse ahora en la consulta por primera vez también puentes de cuatro piezas de vita cad-temp, el material para soluciones provisionales de larga duración. Los bloques pueden fijarse sin herramientas.

Cerec MC XL es más rápida que la unidad de tallado de Cerec 3, dimensionada para el tratamiento de dientes individuales: su velocidad de fresado es hasta un 60 por ciento más alta<sup>7</sup>. Esto ahorra tiempo por ejemplo cuando hay que diseñar y fijar varias restauraciones in situ en una sola sesión. Además si se usa e.max CAD ltd., el fresado rápido compensa los 25 minutos del proceso de cristalización.

También han mejorado la seguridad y el confort. Cerec MC XL es más seguro y de manejo más agradable. La cámara de fresado se ilumina en colores diferentes para indicar así la fase actual del proceso de

25

fresado. Todas las fases del manejo se indican textualmente en el display a tal fin. Además de ser apto para ser conectado en red, en este equipo se ha reducido el nivel de ruido a más o menos la mitad. Los cajones frontales permiten tener los accesorios guardados a mano y dejan sitio para el depósito de agua con una capacidad de tres litros<sup>7</sup>.

#### **3. 5 CEREC IN LAB.**

Este sistema está disponible en el ramo odontológico desde hace algunos años, pero los materiales cerámicos y el equipo CAD-CAM están basados en dos tecnologías conocidas y comprobadas. La primera es el CEREC III y el CEREC MC XL con más de 18 años de experiencia y la segunda los bloques de cerámica de la empresa VITA $^2$ .

 Este aparato utiliza sistemas de escaneo por laser al igual que los anteriores, un software (CEREC 3D y CEREC MC XL) mas la unidad fresadora que permite la utilización de bloques cerámicos para la confección de copings (con 0.3 mm. de espesor) para coronas individuales y estructuras para prótesis parciales fijas de hasta 40 mm. De largo, la unidad fresadora esta acoplada a una computadora equipada con un software de diseño de estructuras. En esta unidad fresadora está localizado el lector de laser para el escaneado de la preparación en el modelo de yeso. Los datos obtenidos son transferidos al programa para delimitar la forma y la extensión de la restauración, seleccionando el tamaño del bloque. De la misma forma que el CEREC III y CEREC MC XL, el fresado de los bloques es realizado con dos puntas montadas diamantadas, una cilíndrica con diámetro de 1.2 mm. o 1.6mm. y otra troncocónica ancha o estándar, permitiendo la confección de mayores detalles oclusales $<sup>11</sup>$ . (Figura 9).</sup>

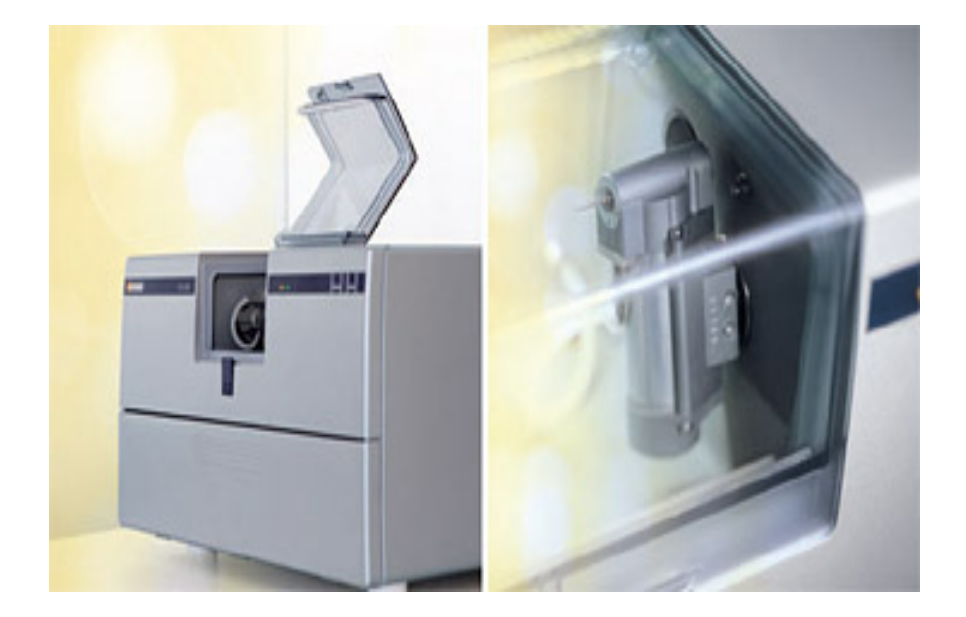

5<br>- Figura 9. Sistema CEREC In Lab

 De nuevo se mencionara, que esta tecnología ahorra tiempo y estética. Como las restauraciones se hacen de una sola intención solo hay necesidad de una consulta para prueba y transferencia, pasando por alto todas las pruebas tradicionales.

 Los bloques cerámicos usados en este sistema contienen de alúmina, la cual ayuda a la resistencia y ayuda a la infiltración del vidrio. En un 2%, este material ayuda a la resistencia a la fractura<sup>2</sup>.

## **3.6 CEREC In Lab MC XL.**

 Existe actualmente en el mercado el CEREC In Lab MC XL, el cual posee cuatro motores, aparte de su velocidad y potencia. Llega a fresar hasta prótesis de ocho unidades, además de esto posee el escáner de laser integrado<sup>7</sup>. (Figura 10).

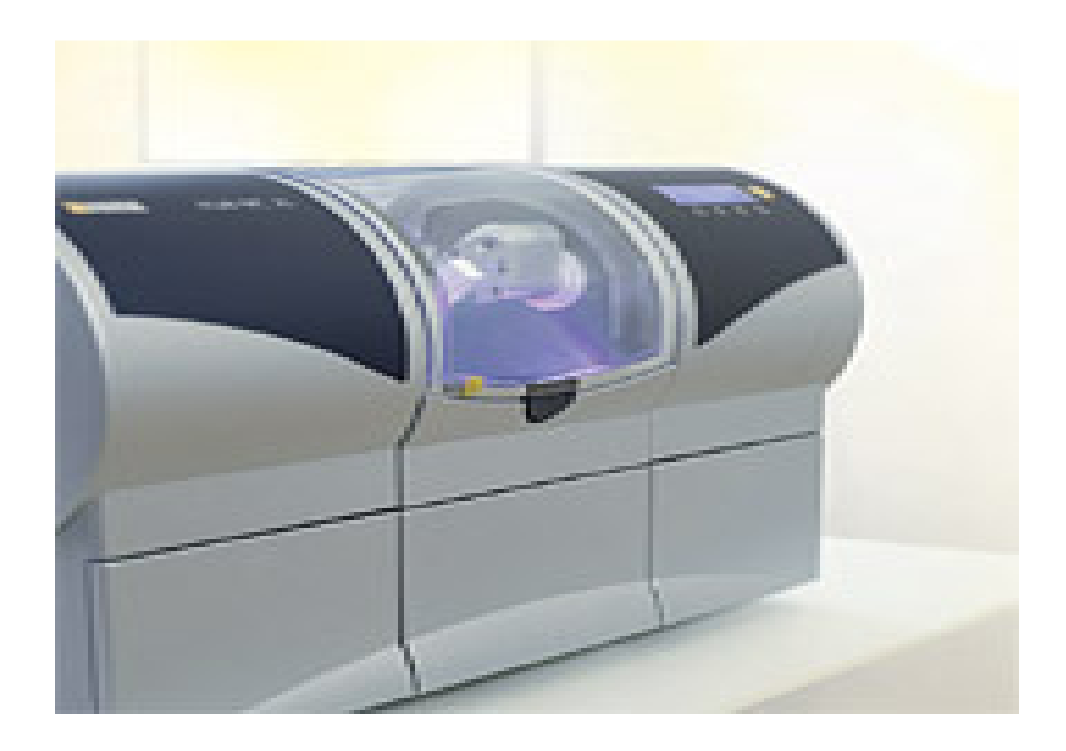

Figura 10. CEREC In Lab MC  $XL<sup>1</sup>$ .

## **3.7 SELECCIÓN DEL COLOR.**

 Al seleccionarlo se requiere observar el bloque cerámico Cerec, el tamaño, la forma y la posición de la restauración que se desea hacer se debe escoger un tono más oscuro de preferencia, en este método se pueden realizar caracterizaciones de color añadiendo tinciones o materiales adhesivos del color en el momento del cementado<sup>12</sup> (Figura 11).

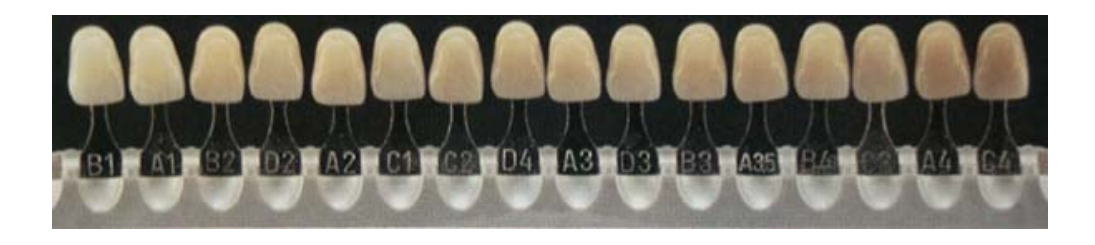

12<br>- Figura 11. Colorímetro Dental

### **3.8 PREPARACIÓN.**

 Debido a que la computadora no es capaz de leer adecuadamente los biseles, convexidades, escalones o ángulos bien definidos, es importante que las paredes sean rectas, uniformes y planas como sea posible, la pared oclusal debe ser vertical y ligeramente divergente hacia la superficie oclusal como en la preparación para una inlay, esto hace más fácil leer a la computadora. Si hay un defecto se debe emplear cemento de ionómero de vidrio fotopolimerizable para rellenar la cavidad $9$ . (Figura 12).

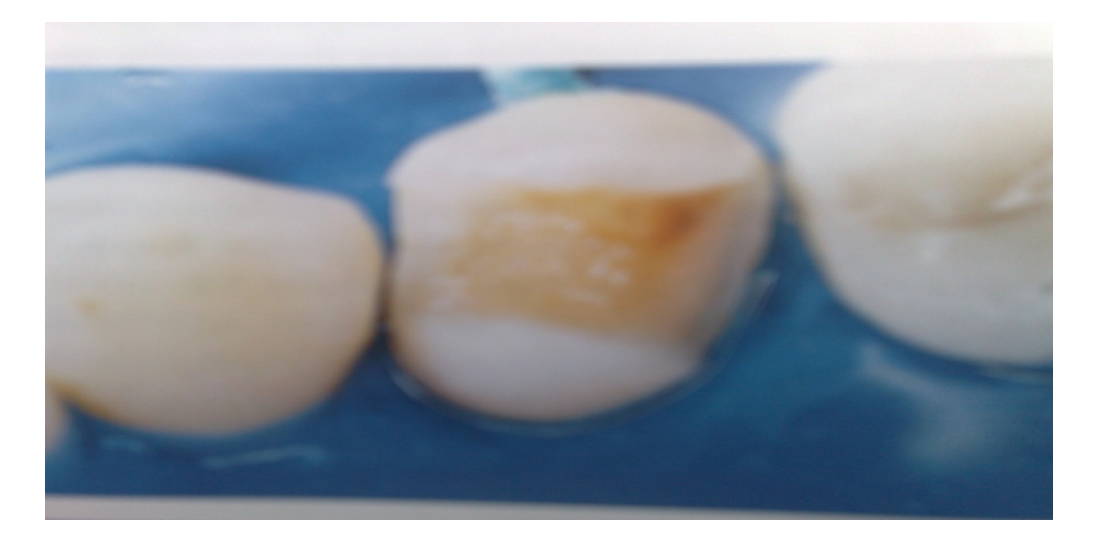

Figura12. Preparación de primer premolar superior izquierdo.

### **3.9 PROCEDIMIENTO PARA LA IMPRESIÓN ÓPTICA.**

 Se recubre la preparación con un polvo blanco mate óptico especial que está compuesto a base de oxido de titanio<sup>13</sup>, este polvo define claramente las superficies y ángulos para la cámara intraoral, y un sensor, el cual efectúa una lectura infrarroja tridimensional de la preparación en 0.1 segundos aproximadamente con una resolución de 25 nm, un microprocesador incorporado presenta la imagen digitalizada y el operador diseña la restauración (Figura 13).

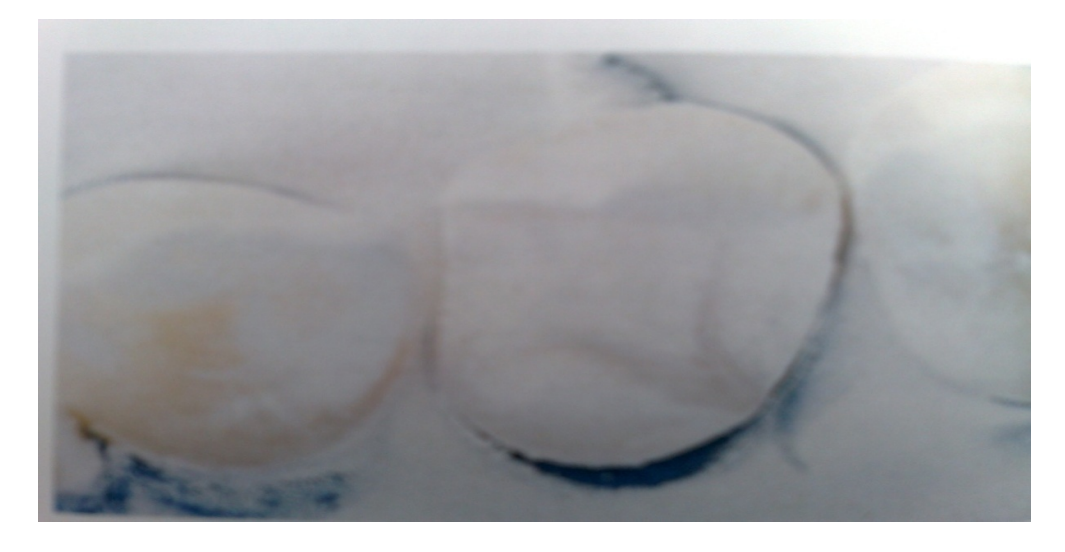

Figura 13. Preparación de primer premolar superior izquierdo cubierto con polvo de Titanio<sup>2</sup>.

### **3.10 PROCEDIMIENTO DE DISEÑO Y FRESADO.**

 Durante la fase de diseño, la computadora analiza los datos, diseña la restauración y proporciona instrucciones a la máquina de fresado, la cual se auxilia en el análisis por una persona, este proceso dura de dos a diez minutos, a continuación la computadora selecciona el tamaño del bloque cerámico que se empleara en el proceso de fresado, de inmediato se aplica una rueda de diamante de cuatro centímetros accionada mediante una turbina interna movida por agua para fresar automáticamente la restauración según las instrucciones recibidas de la computadora, este proceso dura de cuatro a siete minutos $^8$ .

 Este sistema fabrica restauraciones del todo cerámicas de varios tipos en un solo paso mediante un proceso de tallado completamente automático en un corto periodo de tiempo y en una cita para evitar varias sesiones al consultorio dental al paciente. El defecto de este sistema, era que como estaban basados en líneas que definían el trazado de la configuración de la cavidad y el cálculo automático de la restauración, el trazado era difícil de visualizar y la definición del entorno.

### **3.11 VENTAJAS.**

 Una gran ventaja es que el paciente puede observar como va a quedar la restauración antes de colocarla en la cavidad oral, lo que es muy valioso para el cirujano dentista pues de antemano se ahorra tiempo en explicar y se comprende de un modo mejor. Además se puede visualizar como se va realizando su trabajo por medio de un monitor $<sup>7</sup>$ </sup> (Figura 14).

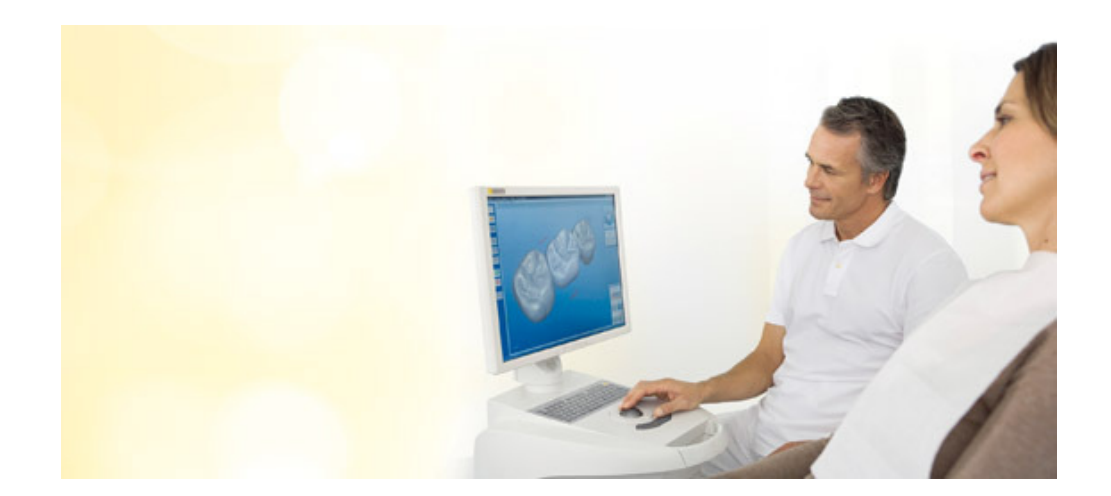

Figura 14. Pre visualización de la Prótesis en el consultorio dental vista por el paciente<sup>7</sup>.

Lo fundamental de esta técnica es la captura óptica por medio de infrarrojo, usando una cámara como escáner topográfico óptico que captura con pocas tomas una señal eléctrica y genera los datos en tres

dimensiones (3D) en la pantalla de la computadora<sup>2</sup>. Estas informaciones son exhibidas en imágenes bidimensionales (eje XYyY). Habiendo un tercer eje (Z) es referido numéricamente en la computadora, donde el cirujano dentista utiliza el software para diseñar las características del diseño de la restauración que se va a confeccionar. Además de la cámara intraoral, hay un software (Cerec 3D) propio del sistema instalado en la computadora conectado con una maquina de fresado triaxial (Cerec Scan).

### **3.12 CÁMARA INTRAORAL.**

 En la cámara intraoral se llevan a cabo la captura y lectura de la imagen, obteniéndose así tridimensionalmente los dientes a restaurar y el antagonista, lo cual es de vital importancia para que se tenga una correcta oclusión y contactos proximales. A esto se le llama impresión óptica en analogía a la técnica de impresión física con material de impresión. En el Cerec III se usa el método de triangulación activa.

La cámara proyecta un modelo linear bajo un Angulo de triangulación en la preparación y la imagen proyectada es registrada. Cuando las líneas proyectadas en la preparación son visualizadas, su curso ya no aparece. En esta fase las líneas no aparecen llanas, sino desplazadas localmente, dependiendo de la profundidad de la preparación. El dispositivo de la cámara registra estos desplazamientos y la computadora calcula la profundidad correspondiente a la preparación. En Cerec III hay una doble triangulación, o sea, la triangulación de proyección de una impresión óptica es registrada con dos ángulos de triangulación separados, permitiendo el registro de la profundidad de 20 mm.

 Otra característica importante presentada en este sistema es la unidad fresadora con la presencia de un escáner a laser (Cerec Scan) que también puede ser usado para la lectura de modelos de yeso a base

de partículas de dióxido de Titanio debidamente preparado con sus dados de trabajo y adaptado al equipo puede producir una o múltiples restauraciones al mismo tiempo.

 La reconstrucción o el diseño de la restauración puede ser hecho de dos maneras: banco de datos o correlación, el nuevo software hace posible estos métodos de construcción según las exigencias de la situación clínica o el gusto del cirujano dentista. En la actualidad el Cerec III es capaz al escanear al diente decidir que tipo de restauración requiere<sup>6</sup>, esto se hace seleccionando el diente a restaurar, se toma el modelo óptico, se marca en borde de la terminación a continuación se evalúa la propuesta y así finalmente se lleva el proceso de fresado. Ya sea inlays, onlays, coronas totales o parciales, utilizando el banco de datos y el antagonista, altura de cúspides, margen cervical y el contorno de la restauración serán procesados después de comparar los datos obtenidos con la imagen de la preparación capturada y se asocian a la anatomía del banco de datos del software, las características anatómicas se pueden modificar por el cirujano dentista pero en esto se pierde tiempo relativamente por la exigencia de mayor tiempo en el diseño. También existe un software llamado modo maestro, el cual se utiliza para confeccionar coronas de casos complejos como dientes anteriores tanto centrales como laterales dando una apariencia más natural a las restauraciones.

 La correlación es probablemente el modo más rápido, más práctico y más preciso de obtener la anatomía oclusal deseada. De forma convencional, la forma de las estructuras limitantes de los dientes adyacentes y antagonistas definen la anatomía y superficie oclusal de la restauración.

 Se pueden realizar dos impresiones ópticas, una antes de hacer la preparación, y otra después, esto se hace con el fin de que si la corona clínica esta muy destruida, debe de hacerse un encerado de diagnostico para poder hacer el encerado, para poder hacer la impresión óptica del

encerado, la dificultad radica, en obtener dos impresiones ópticas en la misma posición o lo mas cerca aproximado. Puede haber una variación tolerable, sin exceder el límite, ya que el software detecta cualquier variación.

Existe en el mercado un software reciente lanzado por Sirona dental Systems, utiliza el mismo equipo de la generación Cerec III presentando algunas modificaciones que facilitan aun más la confección de restauraciones.

Cabe mencionar que este sistema solo es compatible con Cerec III y CEREC MC XL, no siendo así con los otros dos sistemas anteriores<sup>1</sup>.

La función 3D permite al cirujano dentista girar la preparación y la imagen del diseño de la restauración en cualquier dirección para ser visualizada en diferentes ángulos, pudiendo ver y reconocer detalles en la pantalla para visualizar detalles como punto de contacto y contorno proximal. Otro dato importante, es que se puede pausar el proceso de fresado o iniciarlo de inmediato<sup>6</sup> pudiendo así evaluar de inmediato el resultado y si otro paciente está en consulta, el sistema Cerec pausara hasta nuevo aviso.

### **3.13 IMPRESIÓN ÓPTICA.**

 El tiempo de la impresión óptica fue reducido y hay posibilidad de captar varias imágenes de un mismo lugar para la selección posterior de la que presenta mejor calidad<sup>8</sup>. La imagen seleccionada puede ser aproximada durante la delimitación de las líneas de la preparación, mejorando su contorno, adaptación y posibilidad del diseño de más de una restauración con la impresión óptica de solamente una imagen.

 Las funciones de yuxtaposición y sobre posición, son herramientas que auxilian el registro de la superficie intacta del diente antes de ser preparado. La captura del antagonista o el registro de mordida también puede ser usada sobreponiendo su imagen sobre el diseño de la
restauración final, esto sirve como parámetro durante el esculpido de la superficie oclusal, pues la sobre posición de las imágenes mostrara el local en que hay contactos excesivos, pudiendo ser evaluados durante el diseño de la restauración. (Figura 15).

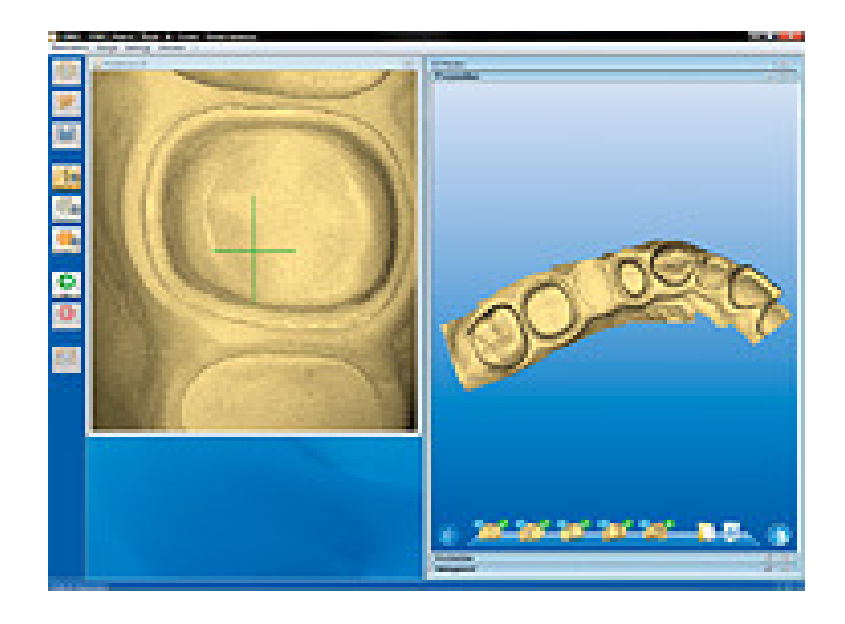

Figura15. Impresión óptica<sup>2</sup>.

 El Cerec 3D no distingue mas la línea interna de la cavidad, sino solamente la línea de la preparación, la cual, a veces se detecta automáticamente. De esta manera el diseño de la preparación se restringe solamente al contorno de toda la extensión del margen de la preparación, procedimiento que es más fácil y preciso.

### **3.14 CAPTURA DE LA IMÁGEN.**

Durante la captura de la imagen de la preparación, hay necesidad de utilizar un polvo en spray de dióxido de titanio (Cerec powder), el cual es distribuido uniformemente (cerca de 40 nm) en toda la extensión del mismo. La finalidad de este polvo es mantener todas superficies preparadas con igual reflexión, ya que el esmalte, la dentina y los materiales de relleno presentan diferentes propiedades de reflexión de luz. Obtener adecuada cobertura con polvo de dióxido de titanio es esencial para la buena captura de la imagen, fiel al diseño de la cavidad. Este procedimiento requiere de entrenamiento.

Se debe cuidar que no quede material en exceso en una determinada región, porque esto distorsiona y dificulta la visualización del diseño y su interpretación de la cavidad en la pantalla de la computadora. La región más crítica es la parte cervical donde pueden ocurrir grandes inadaptaciones, creando un área de débil resistencia al desgaste aun rellenando con cemento dual. De esta forma si el margen de la preparación está localizado a nivel del tejido gingival libre o intrasurcal el mejor método de realizar la impresión óptica es sobre el modelo de yeso.

La posición del lector óptico infrarrojo 3D debe ser centralizada y con un enfoque absoluto, encuadrando y alineando en la pantalla del computador la preparación de la cavidad, permitiendo así observar su contorno y las paredes adyacentes de los dientes contiguos (Figura 16).

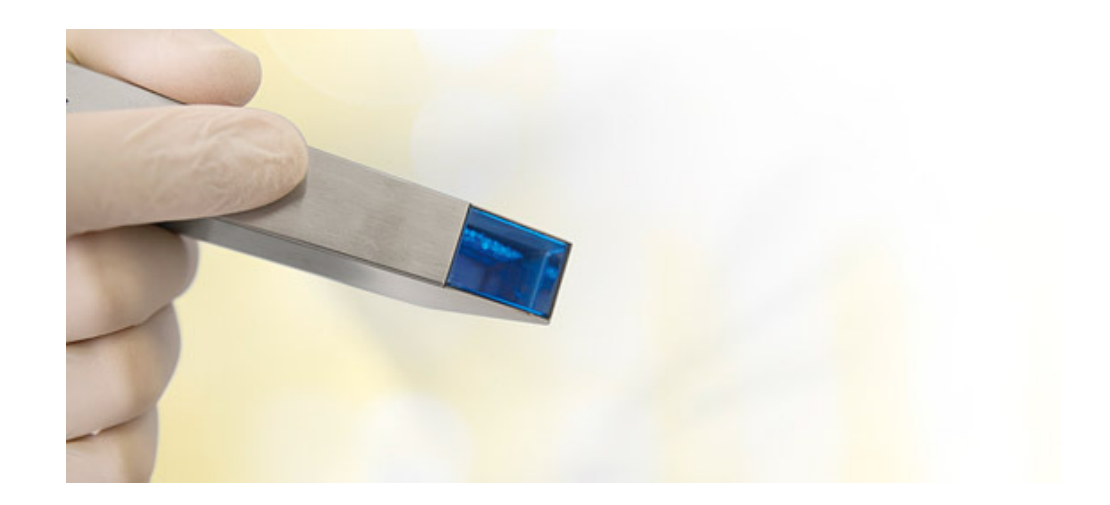

7<br>- Figura 16. Cámara intraoral Blue-cam

La preparación se captura por la cámara que es proyectada en la pantalla del monitor y el software de diseño es utilizado para planear y diseñar los parámetros de la restauración, como la pared de fondo, contacto proximal, margen cavo superficial, anatomía oclusal, tamaño y localización de las cúspides. Cada parámetro puede ser editado con el software para asegurarse de la correcta adaptación marginal y reproducción de contornos deseados. Cuando el diseño está terminado, el programa crea un modelo de volumen de la restauración con los parámetros establecidos. Estos informes son procesados por la computadora y llevados a la unidad fresadora para iniciar el proceso de fresado.

Entre las posibilidades de restauraciones confeccionadas por el Cerec 3D, las características de las preparaciones deben ser rigurosamente seguidas para la obtención de los mejores resultados clínicos, tanto en contacto como en adaptación. Cabe mencionar que en el sistema Cerec III se compensa la contracción de los materiales como la

38

alúmina y zirconio, lo que hace este sistema más rentable y va ganando terreno en la odontología. (Figura 17).

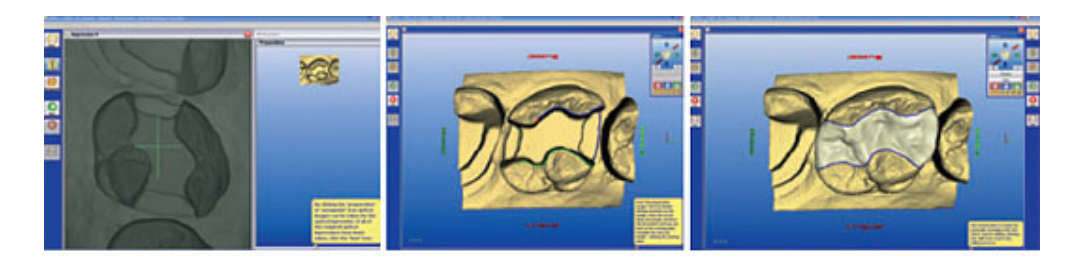

Figura 17. Captura de imagen en tercera dimensión<sup>7</sup>.

 Hay cuatro tipos de materiales cerámicos que se pueden usar en este sistema de los cuales se mencionaran en seguida: (Figura 18).

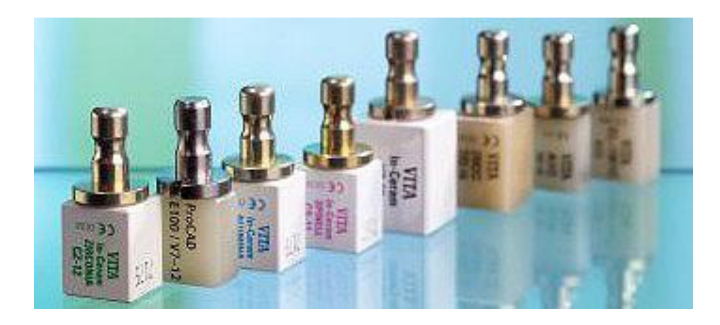

7<br>· Figura18. Bloques utilizados en el sistema CEREC

- 1. In Ceram Spinell, favorecen en mayor grado la traslucidez<sup>7</sup>.
- 2. In Ceram Alúmina<sup>7</sup>.
- 3. In Ceram Zirconio<sup>7</sup>.
- 4. In Ceram Itrio Zirconio (dióxido de zirconio estabilizado por Itrio), estos se utilizan de preferencia en dientes posteriores porque poseen baja traslucidez $^7$ .

Las preparaciones son iguales que en los sistemas CEREC III y CEREC MC XL, solo que debemos de tener en cuenta que en prótesis fijas posteriores el póntico no debe exceder el tamaño de un molar y debe de haber un buen paralelismo.

La impresión en este caso es la tradicional tomándose con polivinil siloxano de preferencia y corriendo el modelo con yeso especial como se mencionó con anterioridad para que de esta forma se pueda escanear

En esta preparación, se fija el modelo en una base del CEREC In Lab<sup>11</sup>. siguiendo los mismos pasos que el CEREC SCAN. El escáner está equipado con un dispositivo de puntos a una distancia de trabajo fijo funcionando con una longitud de onda de 670 nm. La distancia del punto de salida de luz es de 2.5 mm. El campo de lectura del laser permite preparaciones de hasta 16 mm. de altura en una extensión de 400 mm. como máximo por 200 mm. de extensión<sup>2</sup>. La base del yeso del modelo de trabajo debe ser plana y estar adecuada para fijarse en el soporte del CEREC In Lab.

Para verificar si el modelo de yeso está bien colocado, se realiza un preescaneado<sup>11</sup>, que dura aproximadamente tres minutos, el cual proporciona una pre visualización virtual del escaneado, permitiendo así

hacer correcciones antes del escaneado final el cual requiere más tiempo de trabajo.

Los ángulos de lectura se extrapolan, con mejores resultados se obtienen a 45<sup>0</sup>, sin embargo, influye desfavorablemente la formación de sombras en áreas que están profundas como lo son los surcos gingivales, exigiendo una lectura con un ángulo de 15<sup>0</sup>. El escaneado final, se gira 360 $^{\circ}$  en la preparación y mejor calidad visual se encuentra de esta manera. Requiere aproximadamente de 10 a 15 minutos.

Los datos son capturados y se envían como imagen digital a la pantalla de la computadora para así dar inicio al diseño de la infraestructura, controlando la espesura, el contorno y la adaptación marginal del coping. En la pantalla es posible girar la preparación en ángulos de 10<sup>0</sup> en el eje X y Y. La única línea delimitada por el operador es la cervical, la cual aparece con contraste en la pantalla de la computadora asociado al corte y la proyección de la preparación lo que ayuda a la delimitación cervical de la misma. El grosor de la infraestructura tanto axial como oclusal, se pueden modificar durante el

proceso de diseño, de preferencia se aconseja que tenga el grosor de 0.3 mm.

Se debe prestar atención al escaneado, y el diseño del póntico con  $\log$  conectores, los cuales deberán de tener 4 mm<sup>14</sup>, de grosor para evitar de este modo fracturas en la prótesis.

Al delimitar las paredes mesial y distal, se genera una imagen directa por el programa, de modo que si la estructura esta incorrecta se puede modificar el grosor de esta región, las medidas ya vienen directas del software las cuales son recomendadas por el fabricante del sistema In Ceram, de esta forma, el programa avisa al operador indicando el valor con color rojo.

En el momento en que se concluyo el diseño y los datos se transfirieron a la unidad fresadora, se inicia el proceso de tallado de la pieza siguiendo rigurosamente los datos del software. Para mejores resultados, se usara una punta montada cilíndrica (1.6 mm.) y la troncocónica ancha, las cuales darán más precisión al trabajo que se está realizando. El proceso de fresado se realiza bajo un chorro de agua y el tiempo de trabajo varía dependiendo de la estructura. Para restauraciones individuales es de aproximadamente 10-15 minutos y para prótesis de tres unidades en de aproximadamente de 30-40 minutos.

Ya terminada la estructura de circonia se retira de la unidad fresadora y se ajusta en el modelo, dado que esta presinterizada, es poco resistente y tiene un color blanco, en este estado se pueden hacer las correcciones necesarias. Un primer sinterizado es necesario para deshidratar a la estructura y limpiarla de cualquier impureza. Este paso facilita y mejora la infiltración del vidrio, en la infiltración, se usa un vidrio especial que se compone de Lantano, este se aplica a la estructura y se hornea a 1100 $^{\circ}$  C<sup>2</sup>, cuando se funde el vidrio por acción de capilaridad, rellena los espacios intersticiales entre los granos del bloque que está parcialmente sinterizado lo cual forma la unión entre la porcelana y la estructura. (Figura 19).

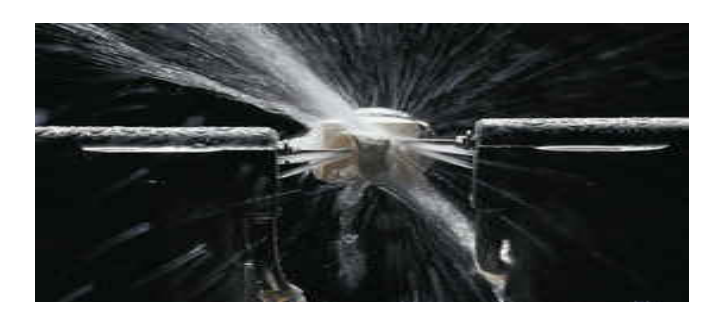

Figura 19. Proceso de fresado<sup>5</sup>.

Hay dos tonalidades del vidrio, de este modo se da opción al operador seleccionar el más adecuado para obtener el mayor efecto estético en la restauración y poder de este modo estratificar la prótesis dándole una apariencia más natural.

Se debe de arenar la estructura con oxido de aluminio con 50 nm y presión de 2.5 bar en un sand blaster, en este momento la estructura tienen gran resistencia a la flexión y esta lista para que se pueda aplicar la porcelana (Figura 20).

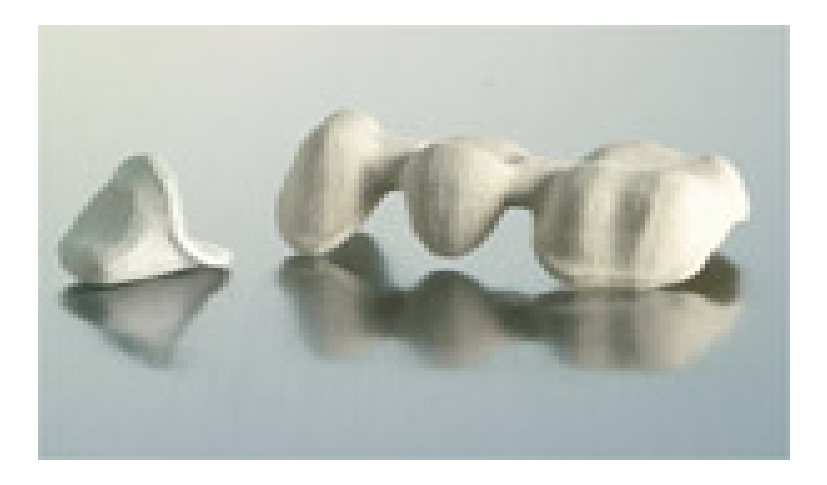

Figura 20. Restauraciones de oxido de zirconio posteriores al fresado presinterizadas<sup>7</sup>.

Clínicamente se prueba la restauración después de que es infiltrada con el vidrio como si se estuviera checando un metal para prótesis metal cerámicas. Es importante hacer hincapié en que la preparación debe ser lo más nítida posible para de esta forma realizar el escaneado lo más exacto y sin tener problemas posteriores en ajustes, lo cual es muy difícil y no recomendado.

Se debe hacer una prueba ya aplicada la porcelana, quiere decir con esto, que es previa al cementado de la prótesis, de esta forma se eliminaran puntos prematuros de contacto. Y de este modo evitando citar de nuevo al paciente.

# **CAPÍTULO IV.**

## **MATERIALES UTILIZADOS EN CEREC.**

Los materiales principalmente utilizados en este sistema son tres: Feldespato, alúmina y zirconio de estos se hablará en seguida. (Figura 21).

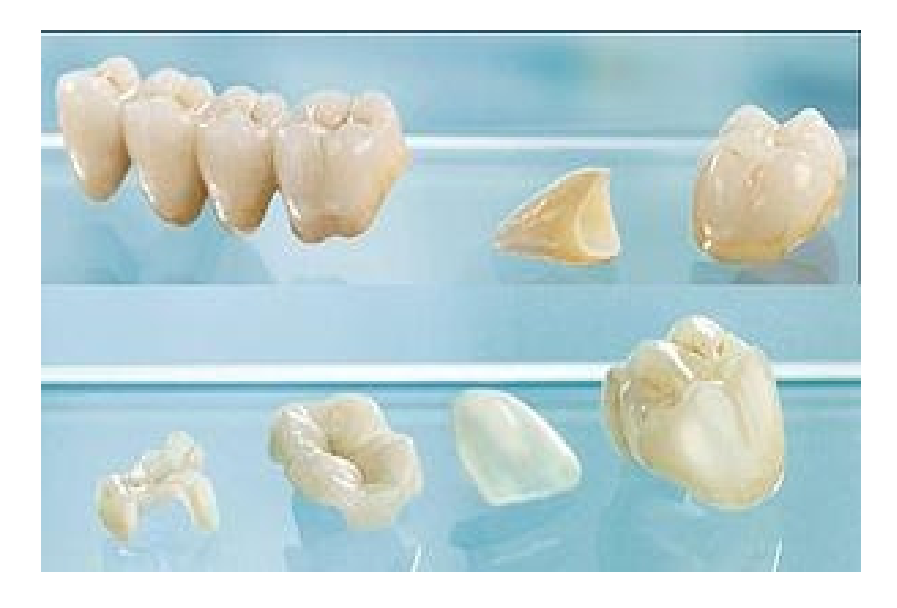

Figura 21. Restauraciones confeccionadas con el sistema CEREC III<sup>7</sup>.

#### **4.1 FELDESPÁTICAS.**

Fueron las primeras porcelanas de uso dental, tenían los mismos componentes que las porcelanas utilizadas en la industria para elaborar piezas artisticas<sup>14</sup>. Contenían básicamente los tres elementos de la cerámica los cuales eran cuarzo, feldespato y caolín. Con el paso del tiempo, la composición de estas porcelanas se fue modificando hasta llegar a las actuales cerámicas feldespáticas, las cuales constan de un núcleo de feldespato en el que están dispersas partículas de cuarzo y en menor medida el caolín.

Se mencionarán estos tres componentes brevemente.

Feldespato. Al descomponerse en vidrio, es el responsable de la traslucidez de la porcelana.

Cuarzo. Este material constituye la fase cristalina.

Caolín. Confiere la plasticidad y facilita el manejo de la cerámica cuando todavía no está horneada.

Para disminuir la temperatura de sintonización de la mezcla se incorpora cierto tipo de fundentes, conjuntamente se le mezclan pigmentos para la obtención de las distintas tonalidades, al tratarse de vidrios tienen excelentes propiedades estéticas y ópticas. La desventaja es que son frágiles y no se pueden apoyar en una prótesis fija sin una estructura de sostén por lo tanto, estas porcelanas se utilizan principalmente en estructuras metálicas o cerámicas sin embargo, debido a su demanda por la estética se ha modificado su composición hasta encontrar nuevos materiales que le den dureza adecuada para confeccionar restauraciones totalmente cerámicas, de ahí surgieron las porcelanas feldespáticas de alta resistencia<sup>6</sup>, tiene composición muy parecida a sus antecesoras, poseen un alto contenido de feldespato esto

hace que sea sumamente resistente (100-300 Mpa). Esta resistencia se da por los microcristales de leucita repartidos de forma uniforme en la matriz vítrea. La leucita refuerza la estructura porque al enfriarse sufren una reacción volumétrica porcentual mayor que el vidrio circundante, esta diferencia de volumen entre los cristales y la masa amorfa generan tensiones residuales que son las responsables de contrarrestar la propagación de grietas.

Las nuevas porcelanas feldespáticas están compuestas de Di silicato de Litio, estas ofrecen una resistencia mayor a las fracturas debido a su homogeneidad en la fase cristalina. Sobre estas porcelanas debe de aplicarse porcelana feldespática convencional mediante la técnica de capas. (Figura 22).

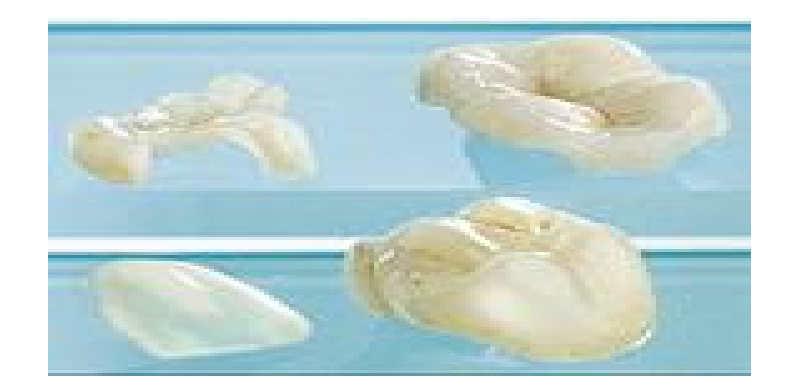

Figura 22. Porcelanas feldespaticas<sup>7</sup>.

#### **4.2 ALUMINOSAS.**

Las porcelanas aluminosas. En 1965 Mclean y Hughes<sup>15</sup>, abrieron una nueva vía de investigación en el mundo de las cerámicas sin metal. Estos investigadores incorporaron a la porcelana feldespática cantidades importantes de oxido de aluminio reduciendo la proporción de cuarzo. El resultado fue una micro estructura mixta en la que la alúmina al tener una alta temperatura de fusión permanecía en suspensión de la matriz. Des pues se incorporo el magnesio a la anterior formula el oxido de magnesio (28%) junto con el oxido de aluminio (72%) forma un compuesto denominado espinela (mgal<sub>2</sub>o<sub>4</sub>)<sup>16</sup>. La principal ventaja de este material es su excelente estética debido a sus características ópticas isotrópicas son mas translucidos que los de la alúmina $<sup>11</sup>$ . (Figura 23).</sup>

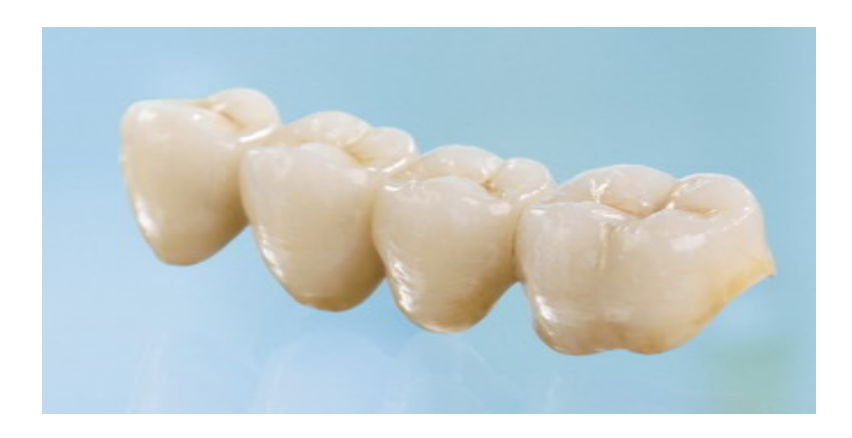

Figura 23. Porcelana aluminosa $<sup>7</sup>$ .</sup>

#### **4.3 ZIRCONIO.**

En 1975, Galvie propuso llamarle a la zirconia cerámica de acero<sup>15</sup>.

Los cristales se pueden organizar en tres diferentes modelos: monoclínico

(m), cúbicas (c), y tetragonal (t). Mezclando con zro2 otros óxidos metálicos, tales como mgo, cao o y2o3, la estabilidad puede ser obtenida a base de itrio-estabilizado.

Este material se caracteriza por su elevada resistencia ya que se compone de alúmina (67%) reforzada con zirconia (33%) e infiltrado posteriormente con vidrio. El oxido de zirconio aumenta significativamente la tenacidad y la tensión umbral de la cerámica aluminosa hasta incluso permitir confeccionar prótesis fijas posteriores<sup>18</sup>, pero se deberá de tener en cuenta el grosor de los conectores, pues por muy resistente que sea este material se fractura si el póntico es menor de 3 mm $<sup>17</sup>$ .</sup>

Este sistema emplea alúmina de elevada densidad y pureza (99.5%), sus cofias se fabrican mediante un proceso de prensado isostático en frio y sinterización final a 1550 $^{\circ}$ c.

Esta cerámica al ser muy opaca solo se usa para la confección de núcleos de las restauraciones, ya sean individuales o múltiples.

La presentación en la que viene el material usado en el sistema CEREC diré que viene en forma de pequeños bloques de diferentes tamaños.

Existen en el mercado odontológico varias marcas de bloques como son Vita Mark II (Vitablocs, Vita Zahnfabrik), Triluxe (Vitablocs, Vita Zanhfabrik), ProCAD (Ivoclar-Vivadent) y Paradigm MZ 100 (3M  $ESPE)^2$ .

49

El bloque Vita Mark II se introdujo en el año de 1991 como sustituto del Vita Mark I, utiliza granos muy finos de 4nm de porcelana feldespática con una estructura homogénea lo cual facilita el pulido final. Los colores vienen en la escala clásica de Vita y la Vitapan 3D Master<sup>2</sup>.

Esta línea presenta 20% más de translucidez que la escala clásica y recientemente se introdujeron los bloques para colores muy claros que se usan cuando hubo un blanqueamiento previo, sus usos son en inlays, onlays coronas anteriores y posteriores así como en carillas laminadas. Se les puede estratificar con steiners o porcelana estratificada.

Los bloques de ProCAD se introdujeron en 1998 para el sistema CEREC, está constituido por una porcelana feldespática reforzada con leucita, similar al empress l<sup>2</sup>, sin embargo sus partículas cerámicas son de 0.5 nm y 5nm de tamaño lo que hace que sean más resistentes a la fractura. Se utiliza el colorímetro Chromascope. En el año 2001, se introdujeron los bloques estéticos con mayor grado de traslucidez para dientes con tratamiento de blanqueamiento. Posee bloques de las mismas dimensiones que el Vita Mark II y presenta también steiners, se pueden usar para coronas anteriores y posteriores, onlays, inlays incrustaciones y carillas laminadas<sup>2</sup>.

Se lanzo al mercado en el año 2000 el Paradigm MZ 100 este es un polímero que se basa en la composición química de la resina compuesta Z 100 (3M ESPE), se fabrica usando el proceso de cadenas cruzadas lo cual aumenta el grado de conversión del monómero en polímero tiene el 85% en peso de partículas de sílice-zirconio con un tamaño medio de 0.6nm, se usa el mismo colorímetro que el Vita Mark II en la escala clásica, más un esmalte traslucido, la presentación de los bloques es de dos tamaños solamente, el I-10 y el I-14. Las características internas y externas pueden ser realizadas con modificadores de color y tintas para resina sin necesidad de hornos para porcelana. Las ventajas de este material son la facilidad de ajuste, acabado y pulido directos en boca en caso de que se tenga que hacer cierta corrección solo se dispone de este material en EE.UU (Figura 24).

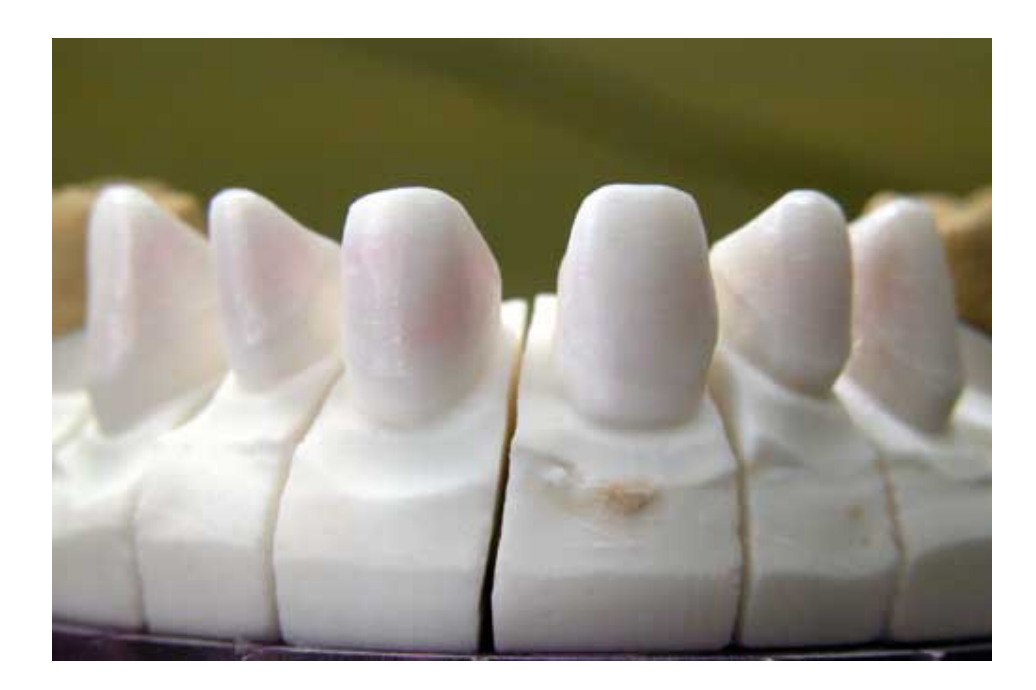

Figura 24. Zirconio<sup>15</sup>.

## **CAPÍTULO V.**

# **PREPARACIONES PARA LAS RESTAURACIONES CON EL SISTEMA CEREC**.

#### **5.1 PREPARACIÓN PARA UNA CORONA TOTAL.**

Las dimensiones de desgaste son muy similares a las de metal porcelana solo que varían en cuanto a medidas del desgaste. La pared axial vestibular, debe de rebajarse 1.5 mm, en caso de que haya alteración de color por una flourosis, deberá de rebajarse 1.8 mm, en las paredes proximal y lingual se rebajara como mínimo 1.5mm., la reducción incisal y oclusal debe de ser de 2mm. En este tipo de preparación la terminación cervical debe ser de hombro con un desgaste de 1.2 mm. De preferencia la terminación debe ser supragingival, a veces por necesidades estéticas deberá rebajarse a nivel subgingival, cuando esto ocurre de preferencia se hará en un modelo de yeso, con la finalidad de no dañar el espacio biológico, se usara también hilo retractor con hemostático se deberá de tener cuidado en no dejar ángulos en las preparaciones, ya que esto origina fracturas y el fracaso total de la restauración<sup>11</sup>.

La cámara de este equipo usa el sistema de triangulación activa, la cual proyecta un haz de luz en un ángulo específico para lectura de los ejes (paredes de la preparación), se puede crear una sombra distalmente del objeto, llamada Fenómeno de la Sombra Distal. Dependiendo de la altura de la preparación, este fenómeno puede ser más intenso, aumentando la inadaptación interna y consecuentemente la cantidad de

52

cemento en la región. Las preparaciones deben de tener entre 12<sup>0</sup> y 20<sup>0</sup>, y la altura entre 4mm. y 6 mm. de esta forma se disminuyen los efectos de la sombra distal.

#### **5. 2 PREPARACIÓN INLAY, ONLAY.**

El diseño de la preparación es de suma importancia para el éxito de la restauración final, pues el sistema CEREC necesita de precisión ya que escanea en tres dimensiones y necesita la correcta anulación de las paredes cavitarias y visualización de todos los márgenes de la preparación. Se enlistaran algunos puntos importantes:

- 1. Uniformidad vertical de la preparación para definir un correcto eje de inserción<sup>2</sup>.
- 2. Paredes circundantes levemente divergentes hacia oclusal $2$ .
- 3. Istmo de la caja oclusal debe de tener 1/3 de la distancia intercuspidea o 2 mm. de ancho como minimo<sup>2</sup>.
- 4. Caja oclusal con 2 mm. como mínimo de profundidad con paredes llanas<sup>2</sup>.
- 5. Cajas proximales no deben de tener contactos y si un ángulo de  $90^{\rm 0.2}$  .
- 6. Pared cervical de la caja proximal localizada supragingivalmente<sup>2</sup>.
- 7. No debe existir cualquier tipo de convexidad en las paredes y el fondo de la preparación así como biseles en los márgenes de la preparación<sup>2</sup>. (Figura 25).

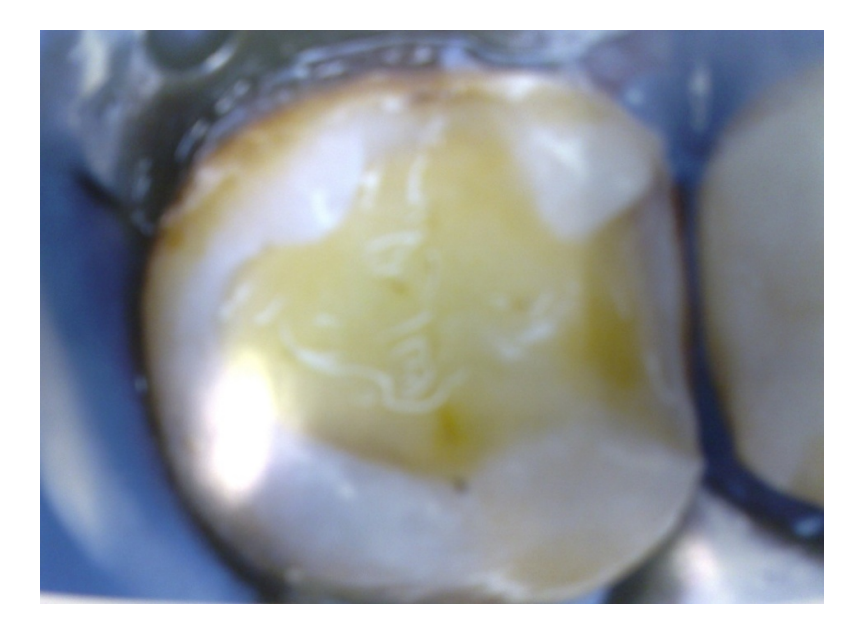

Figura 25. Preparación de un molar<sup>2</sup>.

### **5.3 PREPARACIÓN PARA LAS CARILLAS.**

Esta técnica es un poco complicada, pues el software no se adapta bien a este tipo de preparación, si se necesita modificar el diente, se puede hacer de dos maneras: reconstruir el muñón con resina directa antes de la impresión óptica o por medio de un modelo de estudio y encerado de diagnostico, en este caso se escaneara el modelo con el encerado.

La preparación es igual que en otros casos pero la reducción incisal debe de ser recta, esto quiere decir que no debe de llegar a la zona palatina, pues la cámara no logra escanear las dos caras simultáneamente, para facilitar la impresión óptica, se debe realizar la preparación con la reducción incisal con una inclinación vestibular.

En el límite cervical, se hace un bisel simple con reducción axial vestibular de 0.5 mm. a 0.8 mm. dependiendo de las características de la dentina, la reducción incisal se debe hacer de 1.5 mm. a 2.0 mm. (Figura 26).

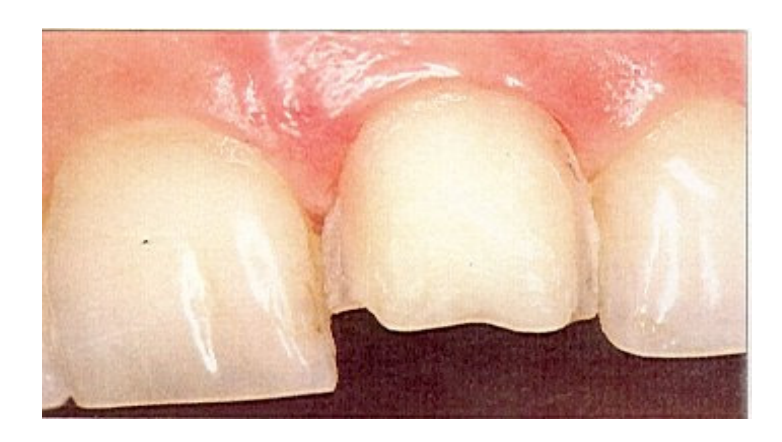

Figura 26. Preparación de un central superior izquierdo $21$ .

Las preparaciones<sup>19</sup> se capturan por medio de la cámara intraoral y enseguida se procesan en la pantalla del monitor y el software de diseño es utilizado para planear y diseñar los parámetros de la restauración, como son la paredes, contactos proximales, margen cavosuperficial, anatomía oclusal, tamaño y localización de las cúspides, cada elemento es editado por el software para estar seguro de la correcta adaptación marginal y la reproducción de contornos deseados, cuando ya se termino el diseño, el programa crea un modelo con la restauración virtual con los parámetros ya establecidos, esta información se lleva a la computadora y posteriormente a la fresadora para iniciar el proceso de tallado $^{22}$ .

#### **5.4 ENDOPOSTES.**

La preparación es la misma que para las tradicionales $^{20}$ , en cuanto a la técnica de impresión del endoposte en la boca, se realiza con resina acrílica especial para este uso (Dura lay), se manda al laboratorio que posea la tecnología CEREC In Lab y se realiza el mismo procedimiento que con un endoposte tradicional de metal, para que ya confeccionado se entregue al consultorio dental. (Figura 26).

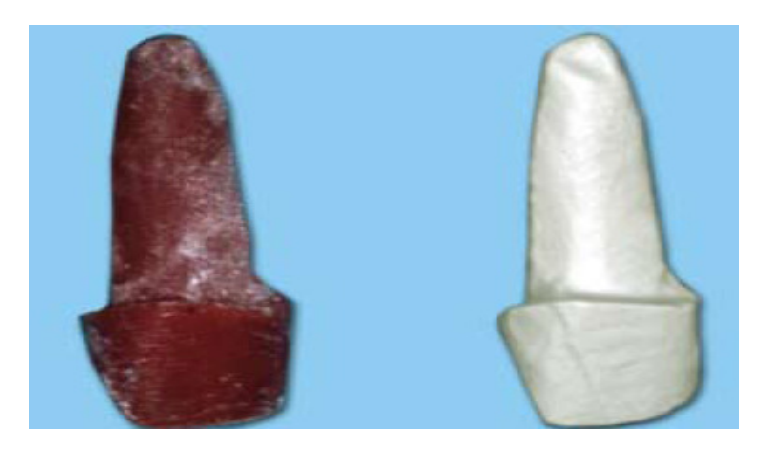

Figura 26. Endoposte en Dura lay y endoposte ya confeccionado en zirconia 20 .

### **5. 5 PILARES CERÁMICOS.**

Los pilares de alúmina se fabrican por medio de oxido de Aluminio altamente sinterizados y los de zirconia, estos se emplean en el área de implantologia como pilar sustituto del natural La desventaja de estos, es que su dureza excesiva para dientes pilares y su precio que es extremadamente caro, por lo cual no es bien aceptado en la odontología -

El sistema  $CEREC<sup>21</sup>$ , como se puede ver, tiene una amplia gama de usos en odontología, en cuanto a las restauraciones estéticas.

Estas, han resultado exitosas por lo menos en 5 años presentando desajustes marginales mínimos ni caries recurrentes en cuanto a coronas onlays e inlays se refiere<sup>8</sup> (Figura 27).

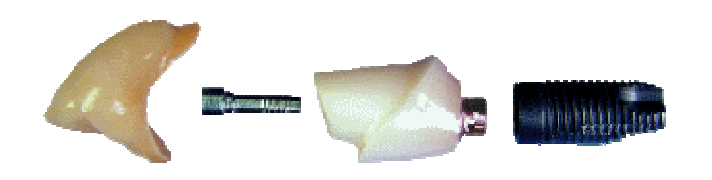

Figura 27. Pilar cerámico con todos sus componentes<sup>24</sup>.

# **CAPÍTULO VI.**

# **CASO CLÍNICO.**

A continuación se mostrará un caso clínico:

 Se obtuvo la información del libro Odontología Estética El estado del Arte. Del autor Eduardo Miyashida.

Vista clínica inicial de los dientes 14 y 15. Antes de retirar las amalgamas<sup>2</sup>. (Figura 28).

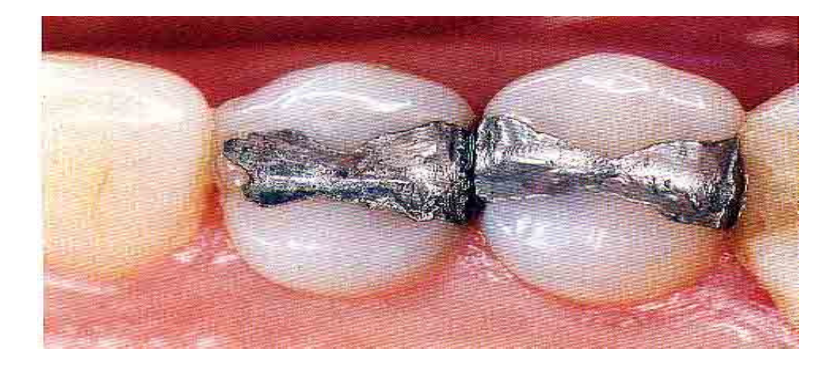

Figura 1<sup>2</sup>.

 Por la gran extensión de caries, se procedió a realizar un alargamiento de corona<sup>2</sup>. (Figura 29).

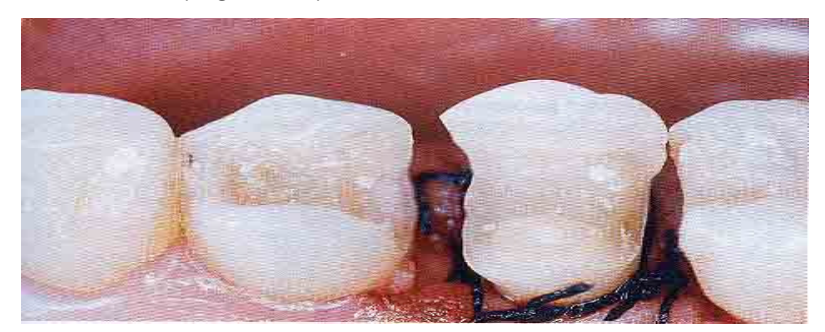

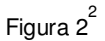

Se opto por hacer un encerado de diagnostico posterior al alargamiento de corona después de un tiempo de cicatrización en un modelo de yeso<sup>2</sup>. (Figura 30).

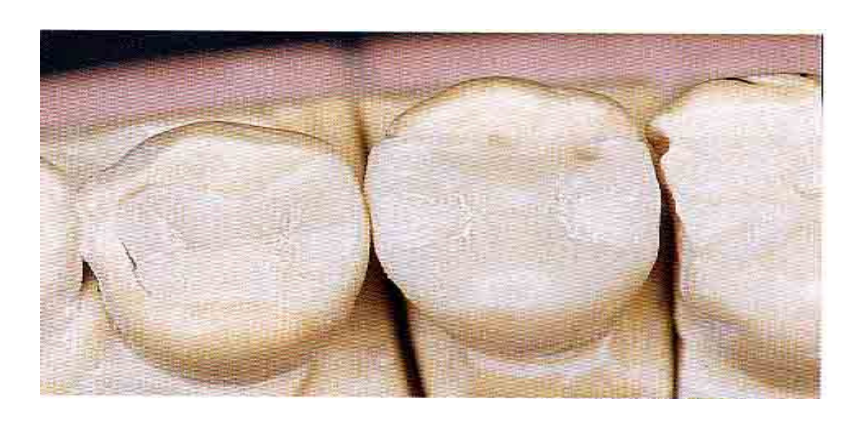

Figura 3 2 .

Lo primero que se hace, es realizar el registro del paciente en el programa CEREC 3D, para seleccionar el tipo de restauración y la construcción de la restauración<sup>2</sup>. (Figura 31).

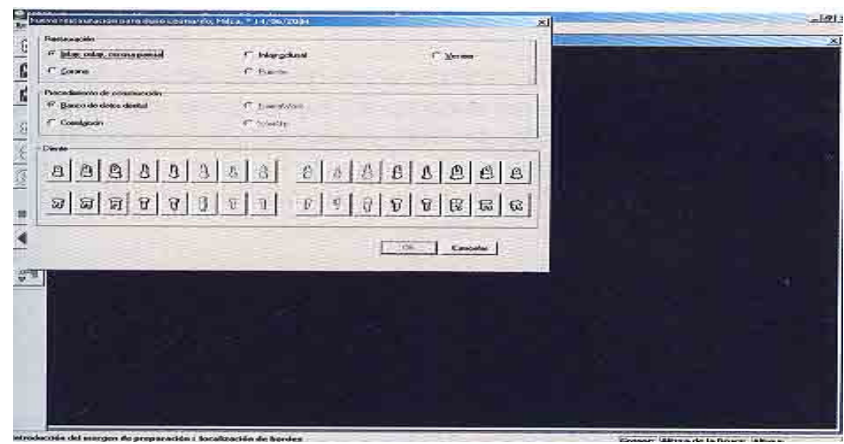

Figura  $4^2$ .

Se aplica polvo de dióxido de Titanio sobre el encerado para la impresión óptica del diente 15,16 y 17. Cabe mencionar que se escanean individualmente<sup>2</sup>. (Figura 32).

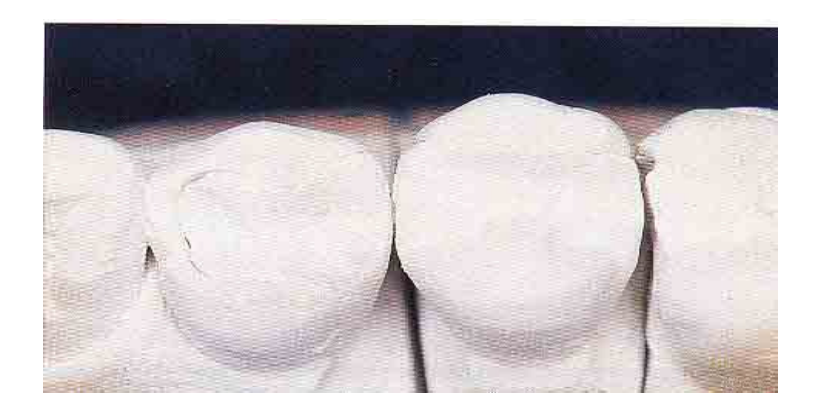

Figura 5<sup>2</sup>

Imagen de la impresión óptica del encerado de diagnostico<sup>2</sup>. (Figura 33).

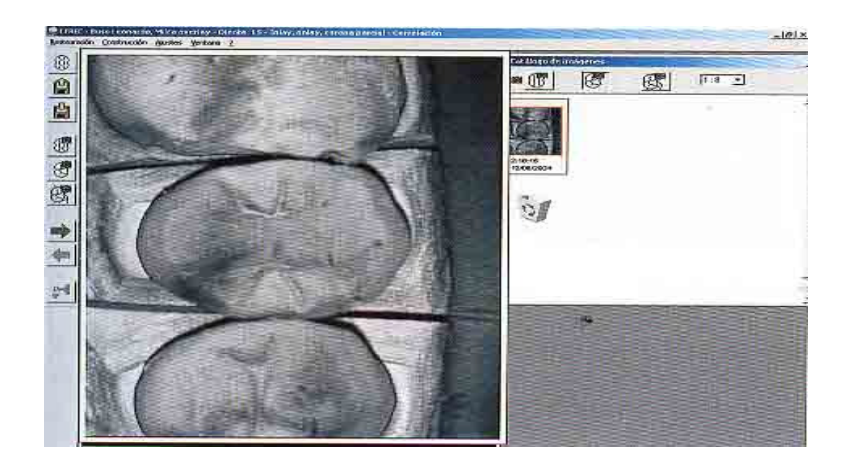

Figura  $7^2$ .

Impresión óptica de la preparación, en este caso se opto por hacer la técnica indirecta<sup>2</sup>. (Figura 37).

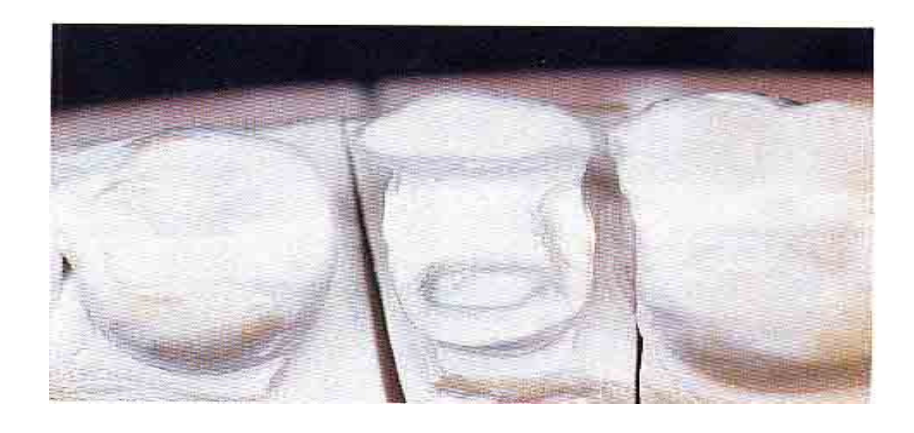

Figura 6 2

Imagen de la impresión óptica de la preparación<sup>2</sup>. (Figura 38).

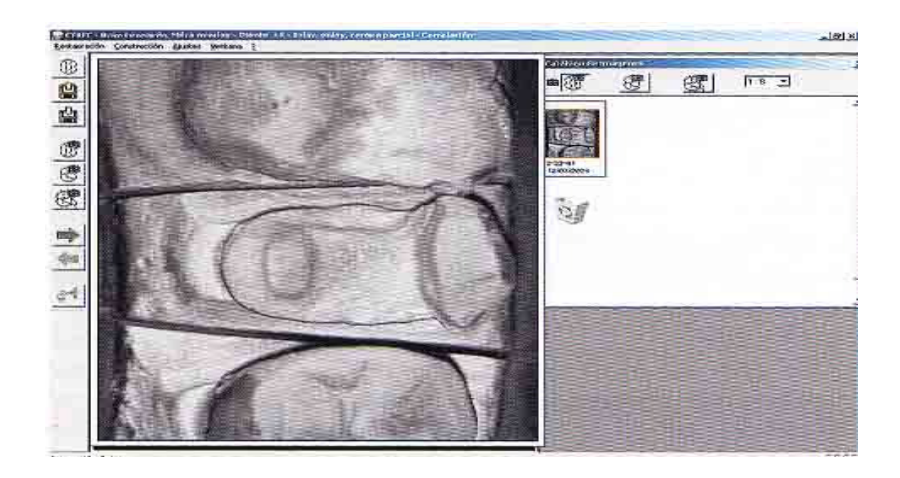

Figura 8 2 .

Después de centrar la preparación, se deben de recortar los dientes adyacentes y se escanea, de esta forma facilita la visualización de todo el margen preparado. Los dientes no se eliminan, si se desea se pueden volver a integrar en cualquier momento<sup>2</sup>. (Figura 39).

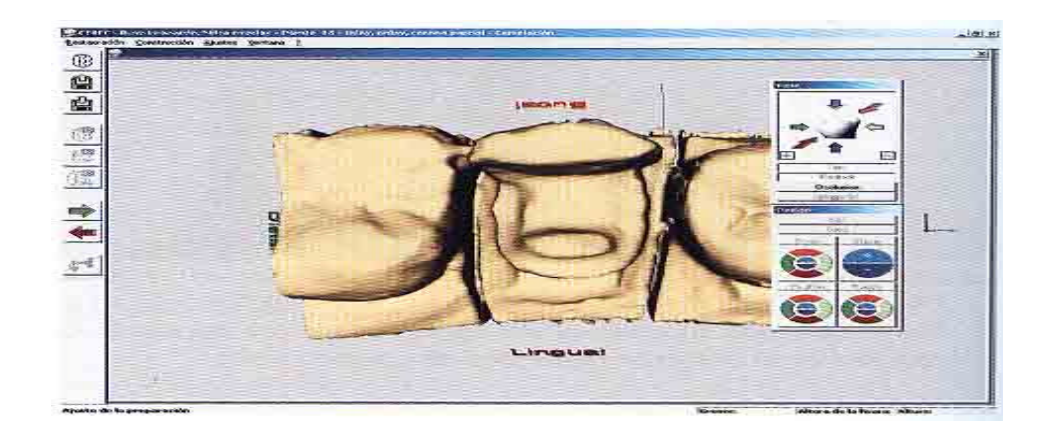

Figura 9 2 .

Se realizo el recorte de los dientes adyacentes $2$ . (Figura 40).

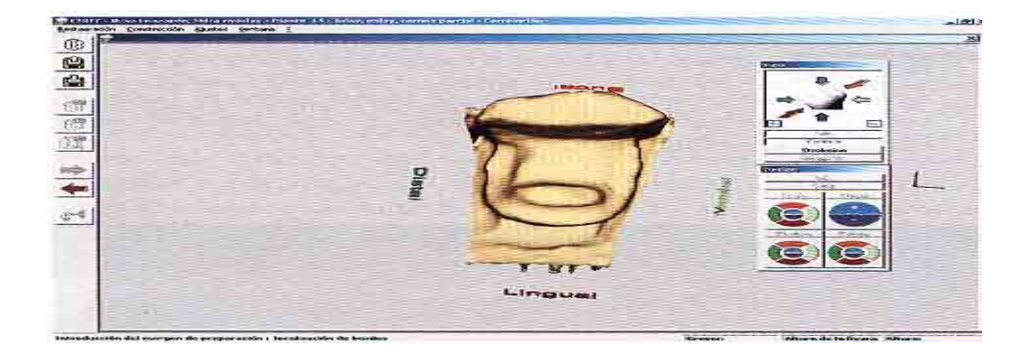

Figura  $10^2$ .

Inicio de la delimitación de la terminación de la preparación, solamente se realiza el contorno de la terminación cavosuperficial y el margen<sup>2</sup>. (Figura 41).

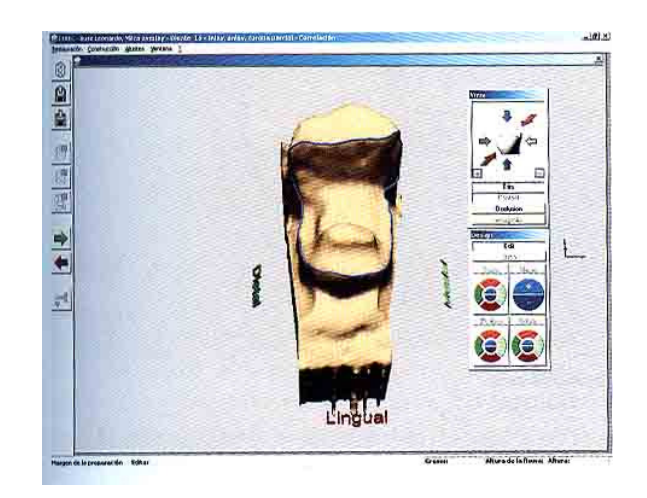

Figura 11 2 .

Delimitación completa de la preparación, se puede girar el diseño en todas direcciones para visualizar el contorno y realizar cualquier corrección<sup>2</sup>. (Figura 42).

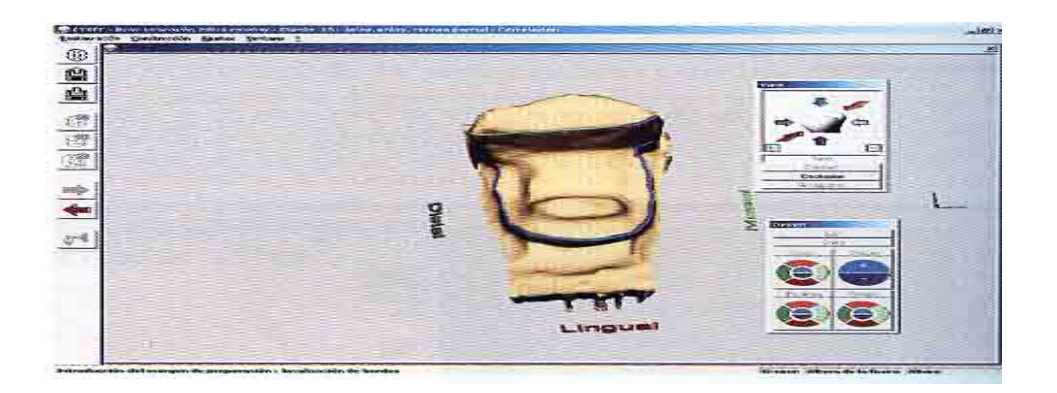

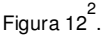

El software crea un modelo de la restauración basado en la forma de la preparación y en la forma del encerado de diagnostico, el cálculo de la profundidad de las paredes se hace automáticamente<sup>2</sup>. (Figura 43).

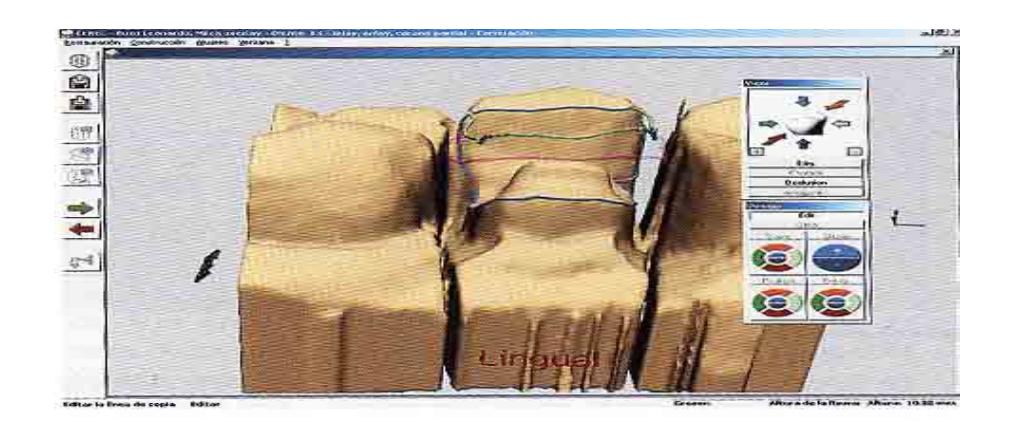

Figura 13 2 .

Se pueden añadir de nuevo los dientes adyacentes, de esta manera se pueden observar los puntos de contacto proximales y la cara oclusal<sup>2</sup>. (Figura 44).

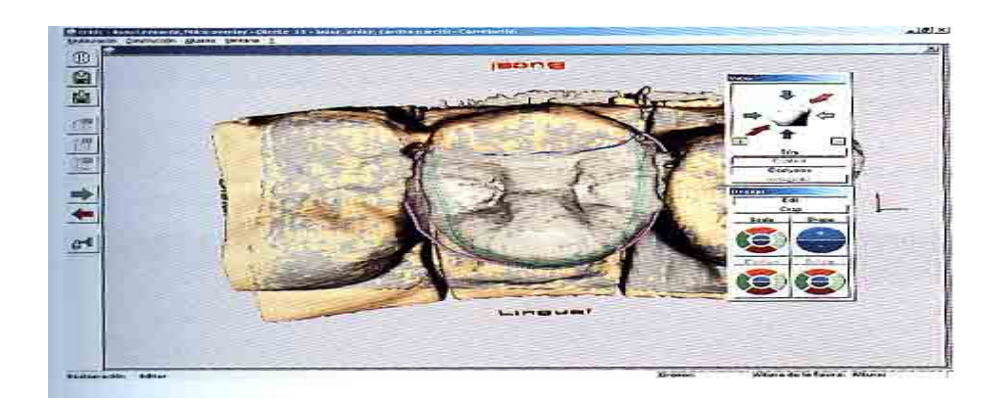

Figura 14 2 .

La forma del contorno de la restauración final se puede alterar, se selecciona la herramienta Edit., las líneas de contorno se visualizan mejor y se pueden seleccionar para alterar<sup>2</sup>. (Figura 45).

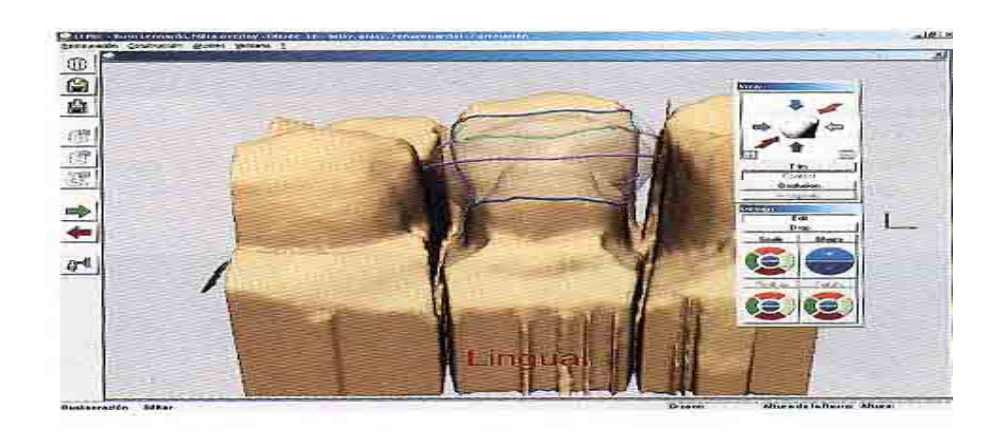

Figura 15<sup>2</sup>.

La herramienta Contact posibilita verificar la intensidad del punto de contacto. La herramienta Scale selecciona una región y aumentar su contorno de forma global, las herramientas Drop y Shape dan la posibilidad de aumentar el diseño en regiones específicas<sup>2</sup>. (Figura 46).

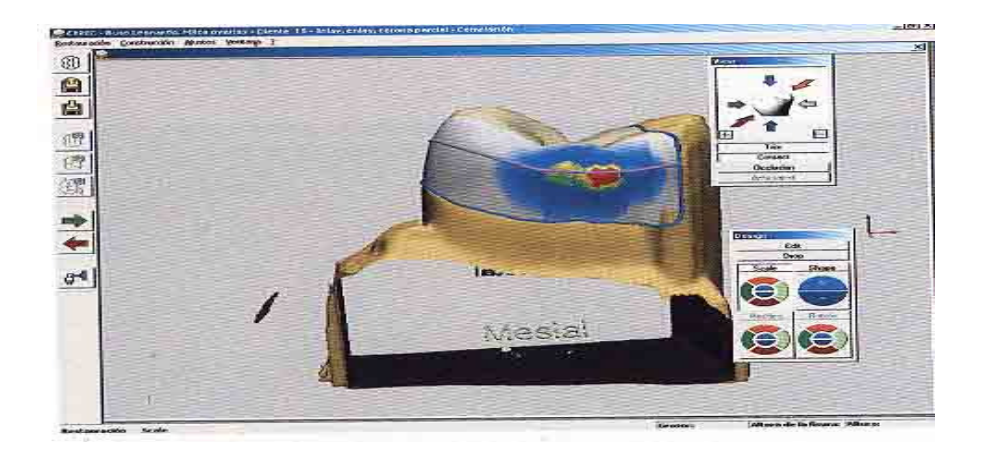

Figura 16 2 .

Diseño final de la restauración. Se pueden hacer modificaciones en la forma. Se inicia el proceso de fresado<sup>2</sup>. (Figura 47).

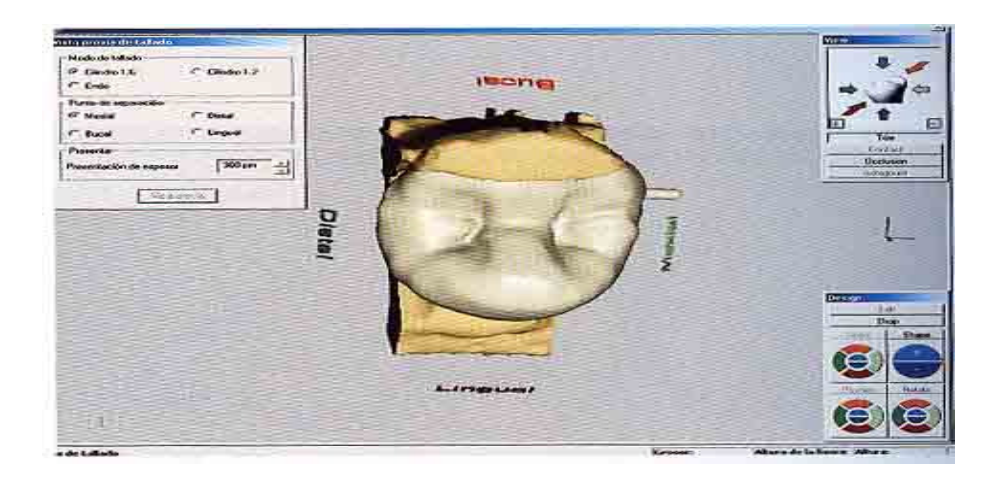

Figura  $17^2$ .

Restauraciones concluidas de los dientes 15, 16 y 17 con Vitablocs Vita Mark II y se pueden hacer caracterizaciones en el laboratorio dental<sup>2</sup>. (Figura 48).

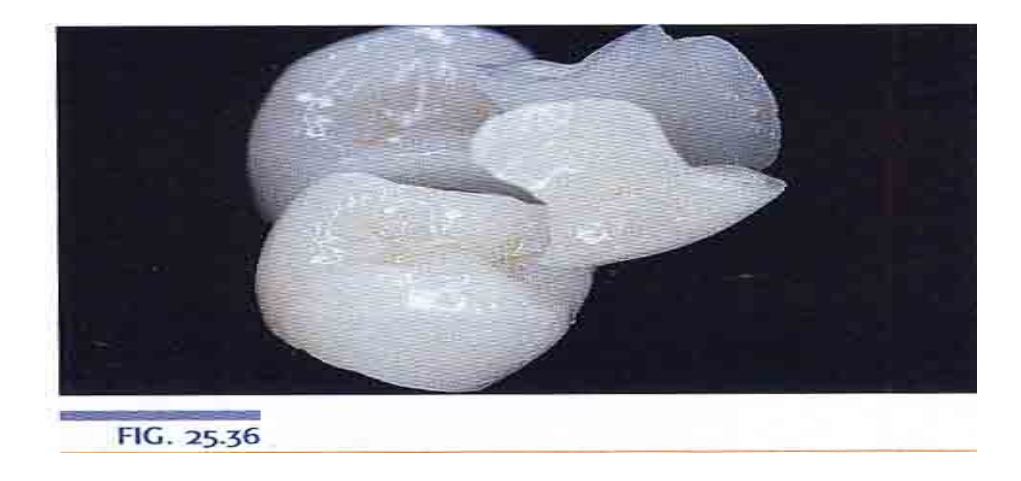

Figura 18<sup>2</sup>.

Se hace un aislamiento absoluto de las preparaciones de los dientes 15, 16 y 17 y se cementan por medio de resina fluida, se realiza la profilaxis con piedra pómez, agua y clorhexidina al 2%<sup>2</sup>. (Figura 49).

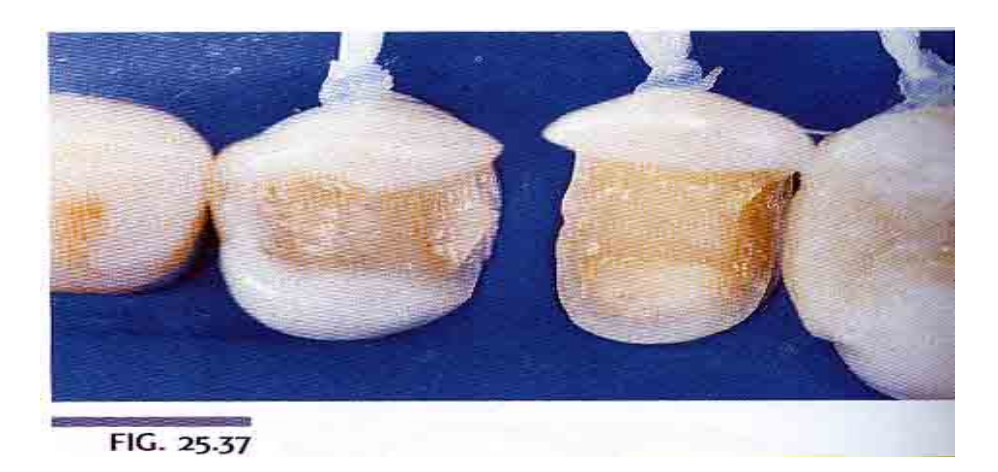

Figura 19 2 .

Restauraciones ya cementadas<sup>2</sup>. (Figura 50).

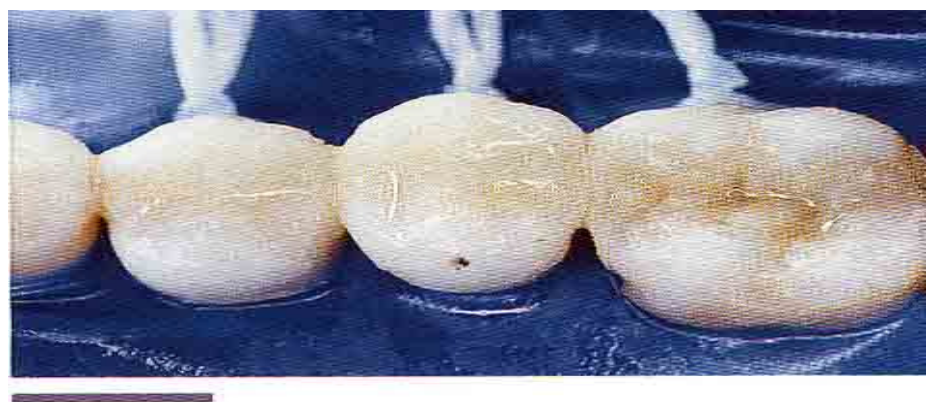

FIG. 25.38

Figura 20<sup>2</sup>.

Aspecto clínico en el cual se ve la excelencia de las restauraciones en contornos, anatomía, contactos proximales, caras oclusales y color<sup>2</sup>. (Figura 51).

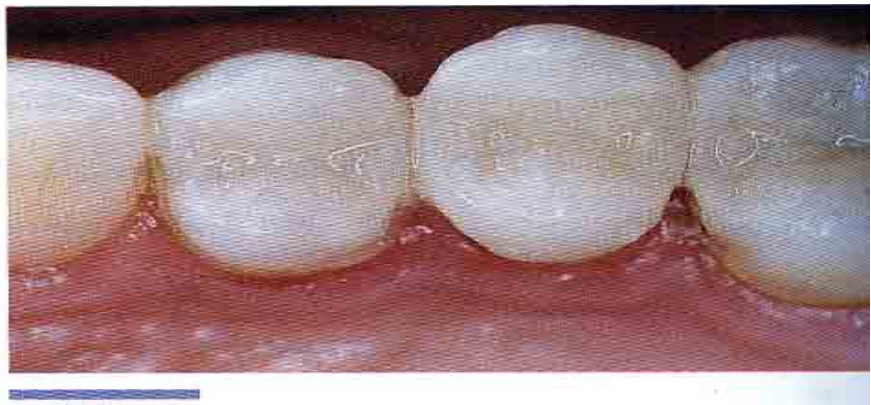

FIG. 25.39

**Figura 21 2 .** 

### **CONCLUSIONES.**

No hay duda alguna que el sistema CAD-CAM CEREC cada vez es más popular en la odontología moderna. Sobra decir que las restauraciones tienen un excelente acabado.

Este sistema ahorra tiempo al Cirujano Dentista la posibilidad de crear restauraciones rápidas, precisas, y de una calidad casi insuperable, lo cual por otra parte tienen una durabilidad bastante aceptable.

Pero como todo equipo nuevo los operadores tienen que ser capacitados, pero esto no es un obstáculo dado a la remuneración por parte del Cirujano Dentista que le brinda este aparato y el numero de pacientes que puede adquirir por medio de recomendaciones con otros pacientes al quedar satisfechos con sus trabajos, mas si es en dientes anteriores que son la parte principal de una sonrisa armónica.

Se debe de tener muy en cuenta el tipo de preparaciones que se realizan pues como en cualquier trabajo estas son el éxito o el fracaso de una restauración. En este caso no se puede dar el lujo de repetir trabajos debido a que el costo del material es elevado y lo que se pretende es hacer trabajos precisos y en el menor tiempo posible.

El ahorro de material también se debe tomar en cuenta, ya que no se necesitan materiales de impresión ni yesos. Salvo en caso necesario se debe emplear la toma de impresión clásica por ejemplo cuando se requiere una preparación con margen subgingival, en este caso se manda el modelo al laboratorio dental para fabricar de esta forma la restauración.

En cuanto al laboratorio dental se trata, también este tipo de sistemas como son el CEREC In Lab prometen revolucionar las técnicas y crear trabajos de excelente calidad, parte que los bloques que se utilizan son altamente estéticos y resistentes.

La única desventaja es que este sistema esta lejos del alcance de la mayoría de consultorios dentales y laboratorios dentales, se espera que dentro de algunos años ese tipo de sistemas sea mas económico y este al alcance de la mayoría de la comunidad odontológica.

## **REFERENCIAS BIBLIOGRÀFICAS.**

- 1. Joerg R. Strub, E. Diane Rekow, D. Siegbert Witkowski. Computeraided design and fabrication of dental restorations. JADA 2006 137: 1289-1296.
- 2. Eduardo Miyashida, Antonio Salazar Fonseca. Odontología Estética. El estado del Arte. Sau Paulo Brasil. Editorial Artes Medicas Latinoamérica. Pp. 635-659.
- 3. www.gsd.harvart.edu/inside/cadcam/whatis.htlm
- 4. www.speccy.org/...hardware/lapizoptico-pin.html
- 5. Wiki pedía Enciclopedia Libre. Fabricación Asistida por Computadora. Computadora. Computadora. Computadora. Computadora. Computadora. Computadora. Computadora. Computadora. Computadora. Computadora. Computadora. Computadora. Computadora. Computadora. Computadora. Computadora. C http://es.wikipedia.org/wiki/faricaci%c3b3nasistidaporcomputadora
- 6. . Enciclopedia Microsoftencarta online 2008. CAD-CAM. Google. http://es.encarta.msn.com/enciclopedia
- 7. www.sirona.es/
- 8. Bruce J. Crispin. Bases Practicas de la Odontología Estética. Editorial Masson S.A. Quintessence. Pp. 222-226.
- 9. Ascheim Dale. Una Aproximación Clínica a las Técnicas y a los Materiales. Editorial Harcourt S. A. 2002. Pp. 472-474.
- 10. Ronald E. Goldstein. Odontología Estética volumen I. Ars Medica 3<sup>a.</sup> edición 2002. Pp. 159.
- 11. Bindl, W.H. Mormann Prótesis CEREC III un salto espectacular en restauraciones asistidas por computadora: resultados clínicos iniciales. Quintessence. Publicación Internacional en Odontología. Volumen 15. Numero 3. 2002. Pp. 168-182.
- 12. www.signoral.com/pr02.htm
- 13. Harry W. Denissen, Ahmed A. El-Zohairy, Marinus A. J. van Waas, Albert J. Feilzer. Porcelain-vennered computer-generated partial crowns. Quintessence International.2002. 33: 723-730.
- 14. Ai B. Streacker, Mark Gesssberger. The Milled ceramic post and core a funtional and Esthetic Alternative. Journal of Prosthetic Dentistry. 2007. 98: 486-487.
- 15. Paolo Francesco Manicone, Pierfrancesco Rossi, Luca Raffaelli. An Overview of zirconia ceramics: Basic properties and clinical applications. Journal of Dentistry. 2007. 35: 826-829.
- 16. Revista Alta Técnica Dental. Los secretos de la cerámica. 2009. 53:43-46.
- 17. Kwansiri Plengsombut, Jane D. Brewer, Edwar A. Monaco, Elaine L. Davis. Journal of Dentistry 2009. 101: 166-173.
- 18. Mohamed Abdelmageed Amnad, Thamer Yousif Marghalani. Fabrication of a custom-made ceramic post and core using CAD-CAM technology. Journal of Prosthetic Dentistry. 2007. 98:161-162.
- 19. Juan Francisco Cabrera Negrete, Lilia Elizabeth Arellano Guzmán. Carilla bioestética realizada en el sistema CEREC CAD-CAM. utilizando Vitablocs II. Revista Alta Técnica Dental. Volumen 37. 2006. Pp. 7-14.
- 20. Xavier Balmes. Zirconia un sueño hecho realidad. Revista Alta Técnica Dental. Volumen 44. 2007. Pp. 24-25.
- 21. www.reddental.com/ot10001.htm
- 22. www.carillasdeporcelana.es/
- 23. Egodental.blogspot.com
- 24. www.lastructtura.it/...abutmentava/